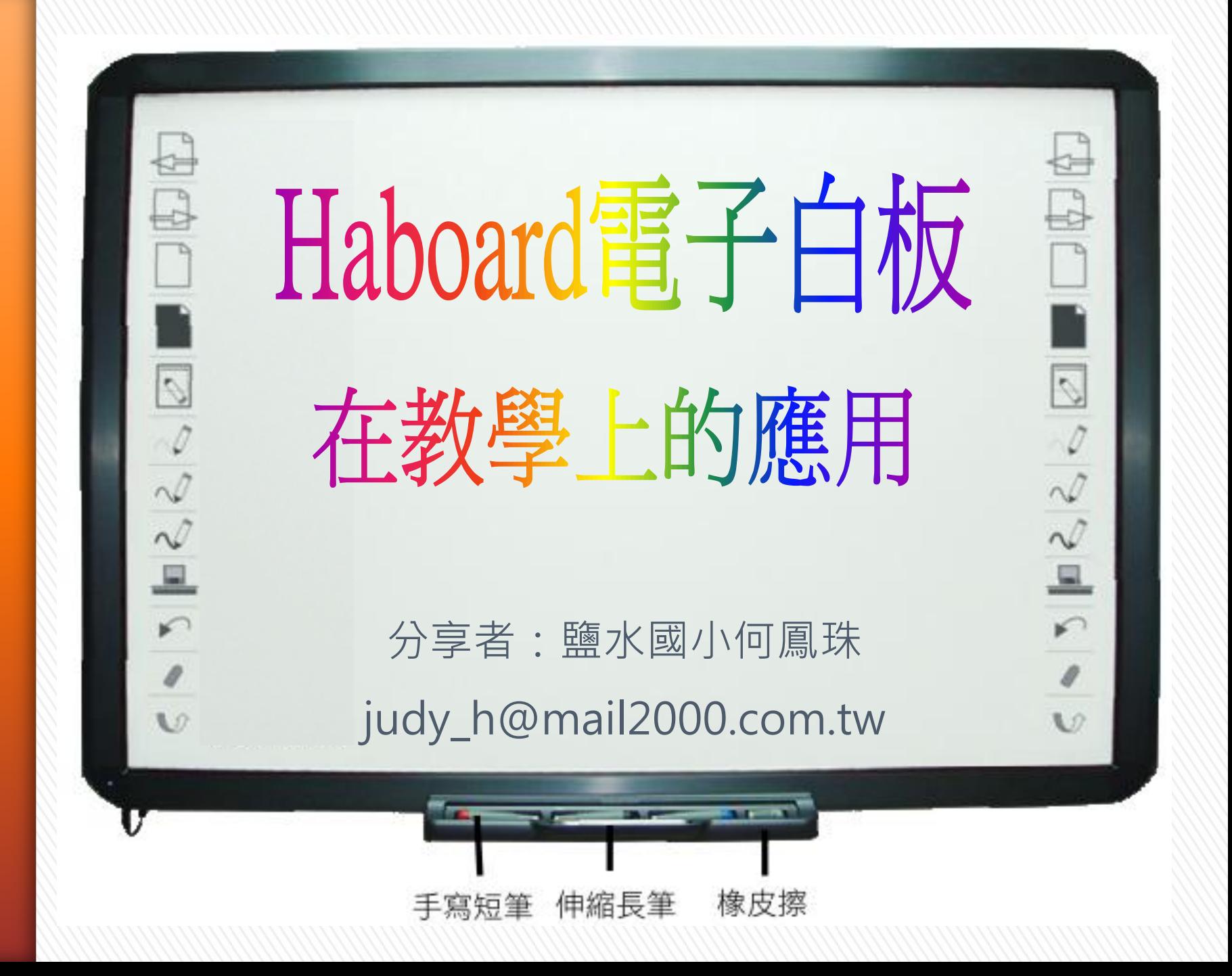

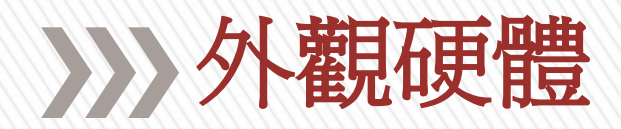

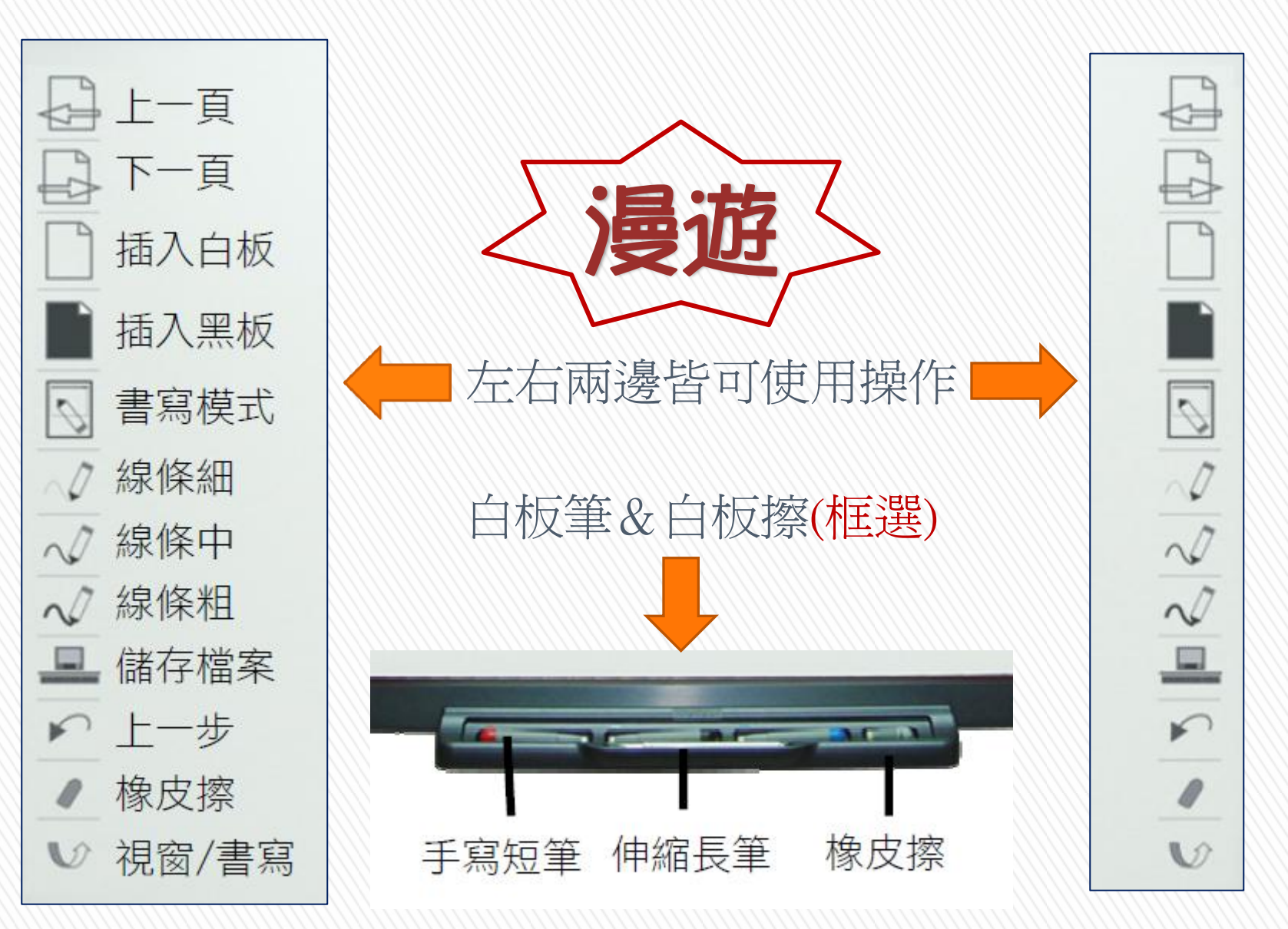

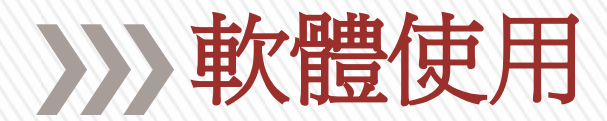

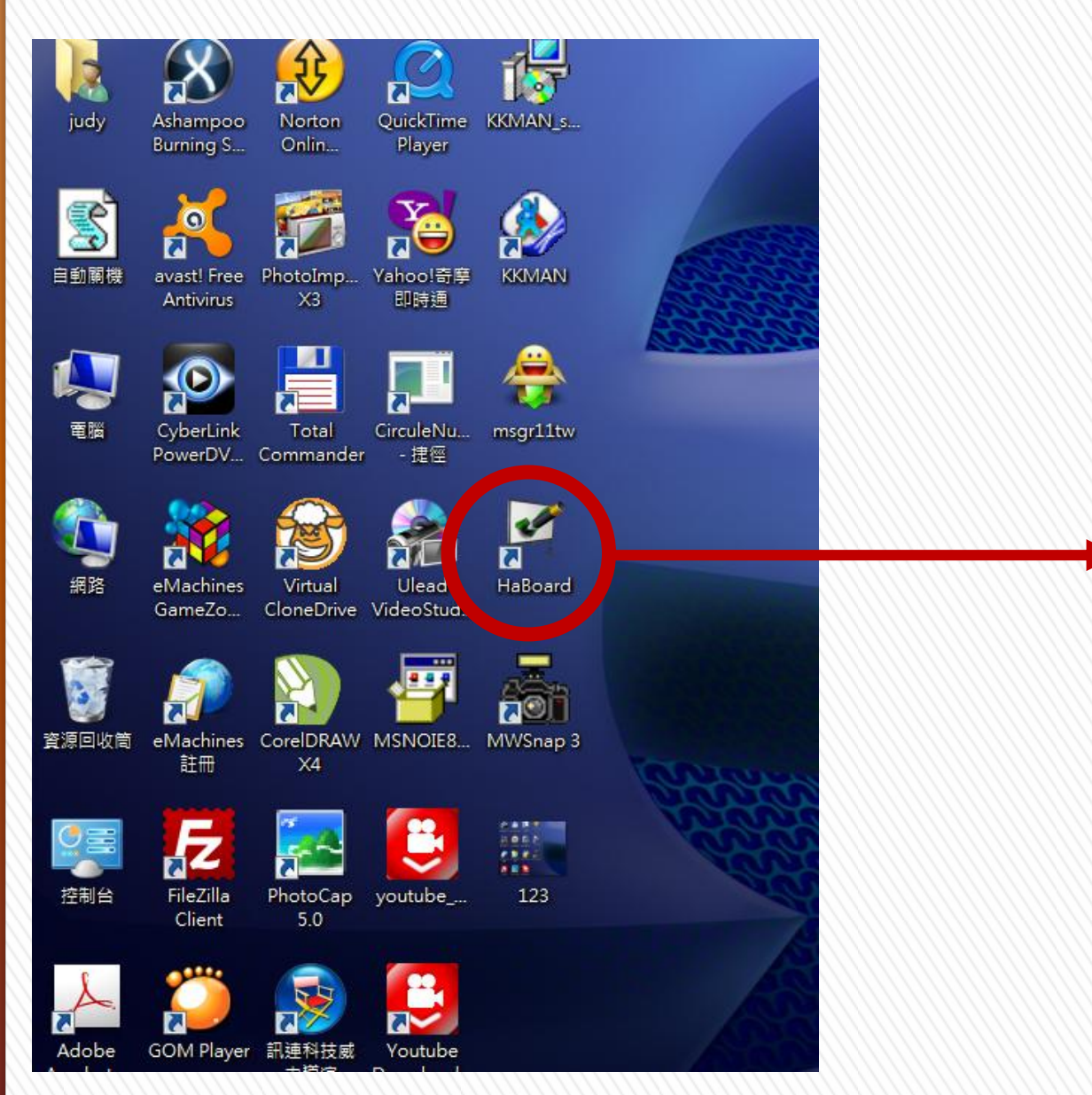

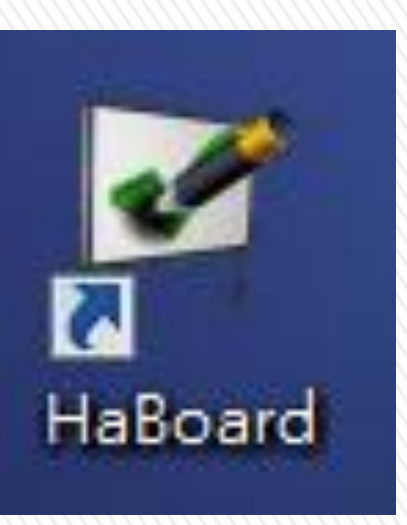

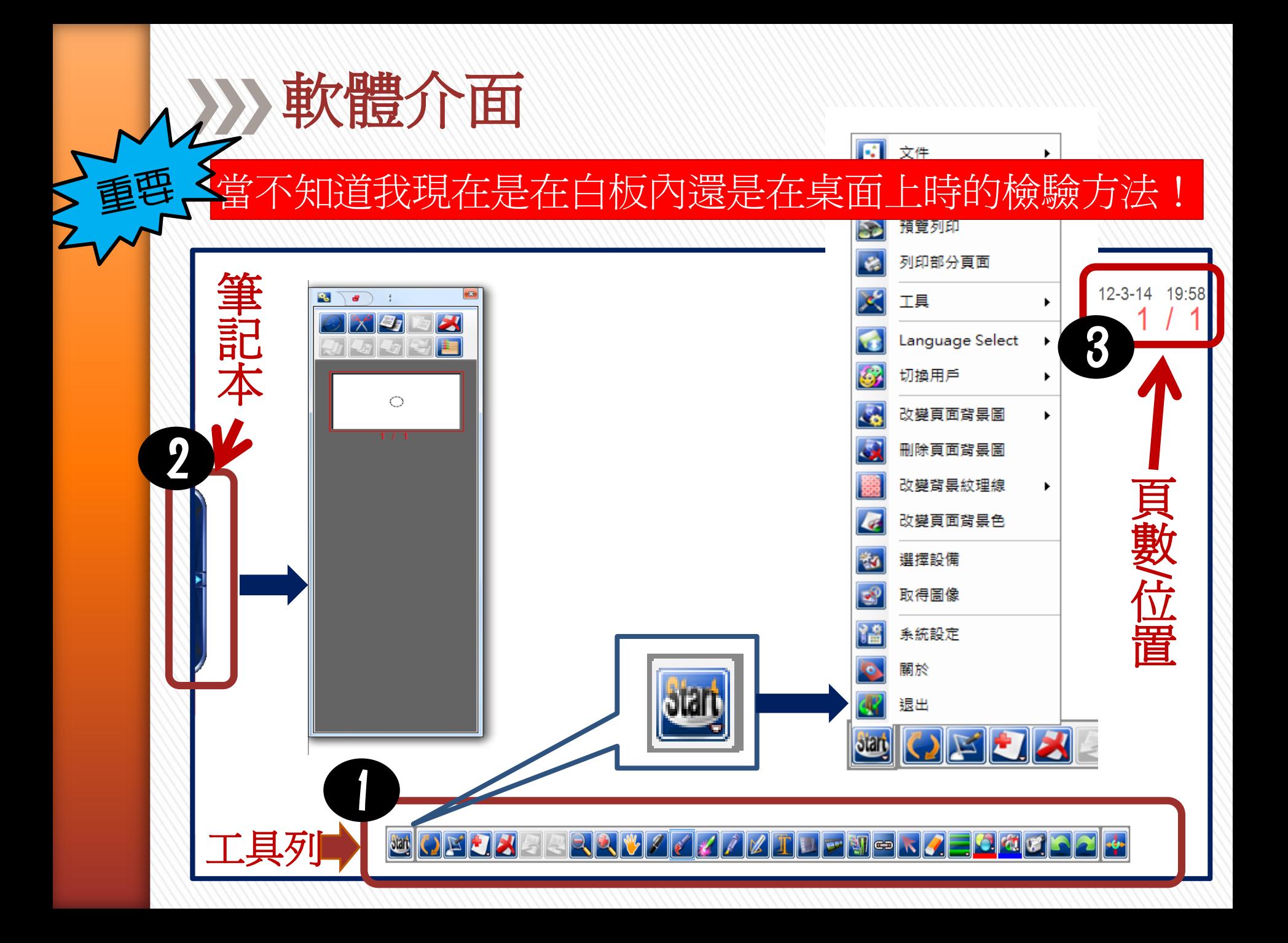

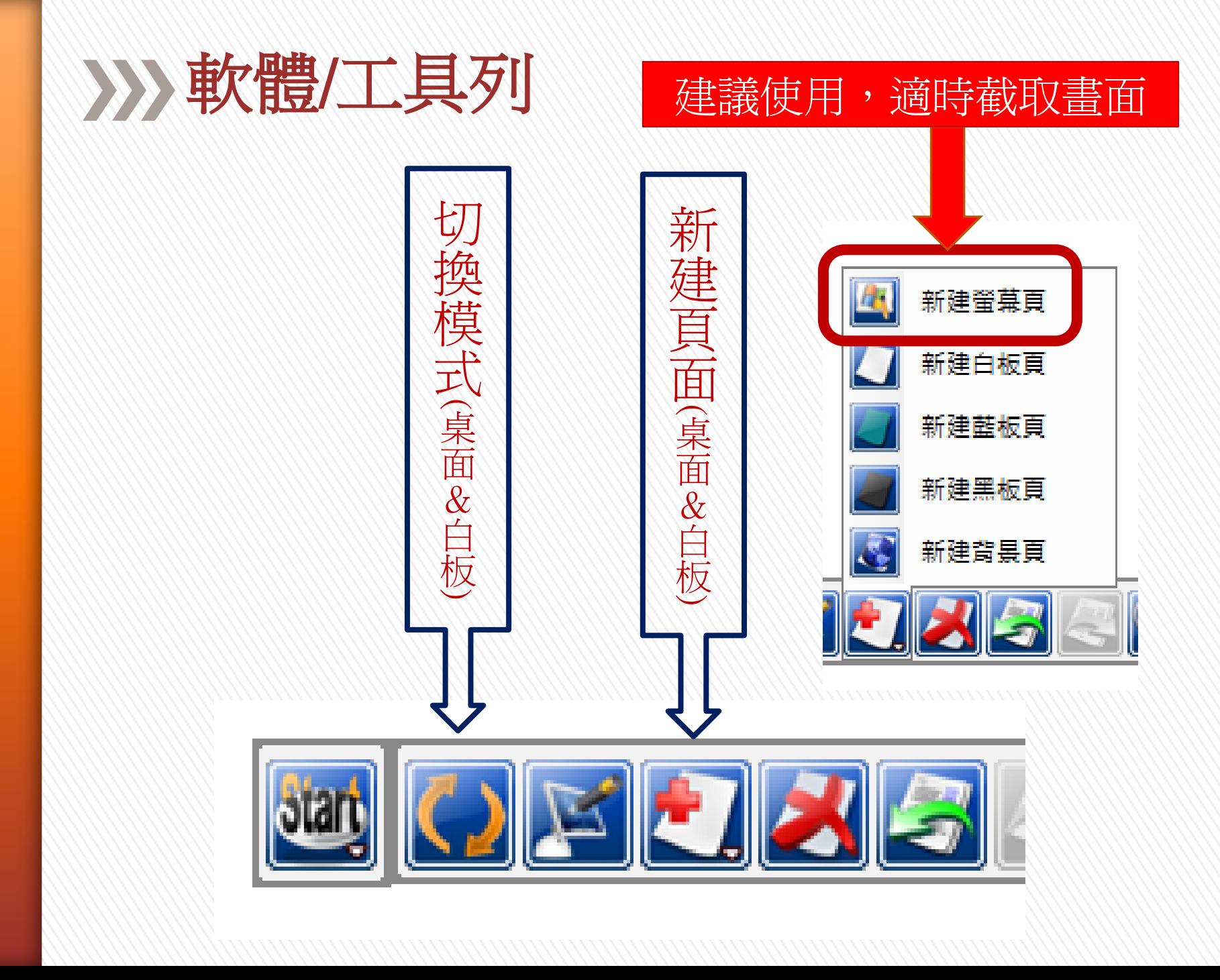

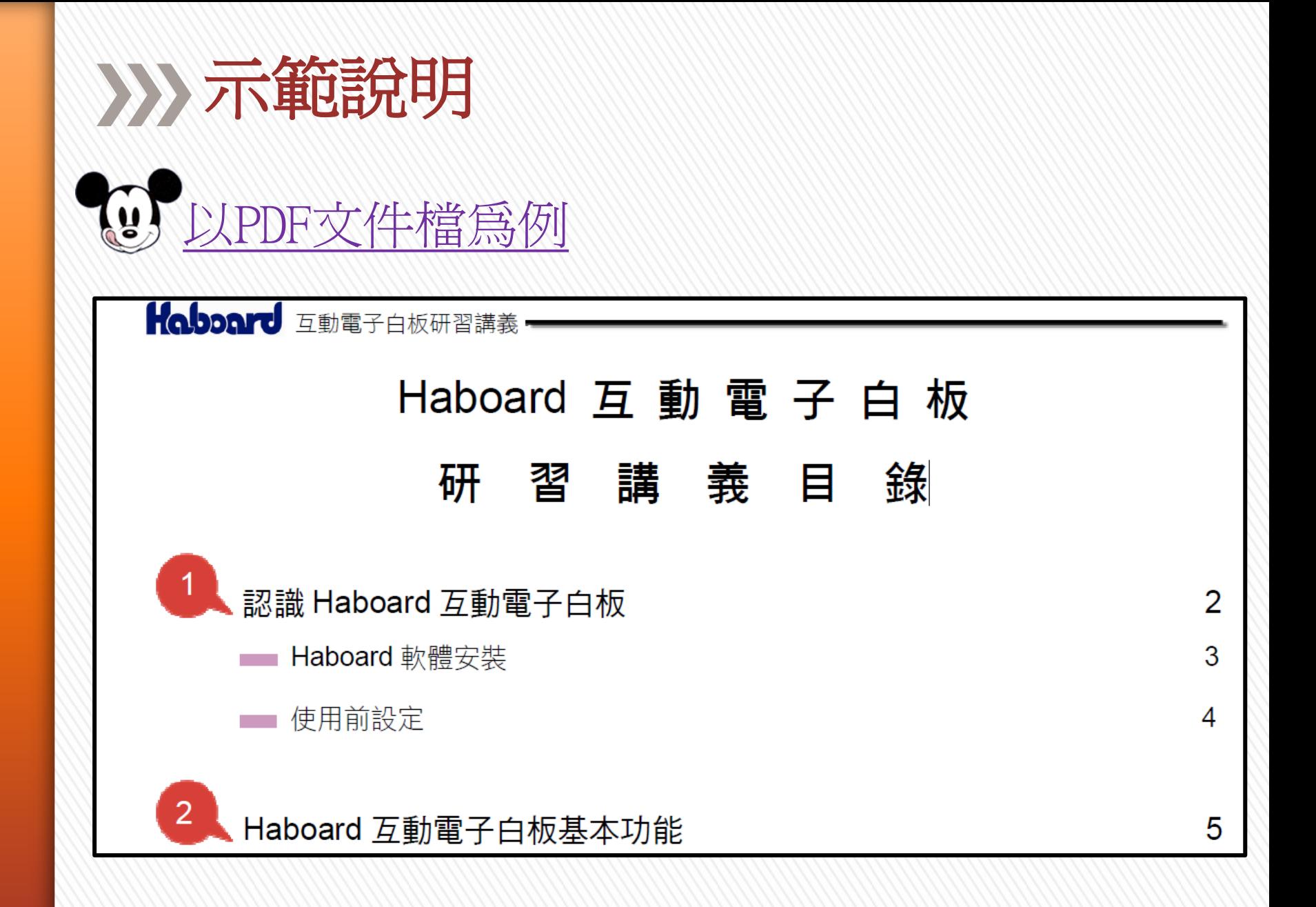

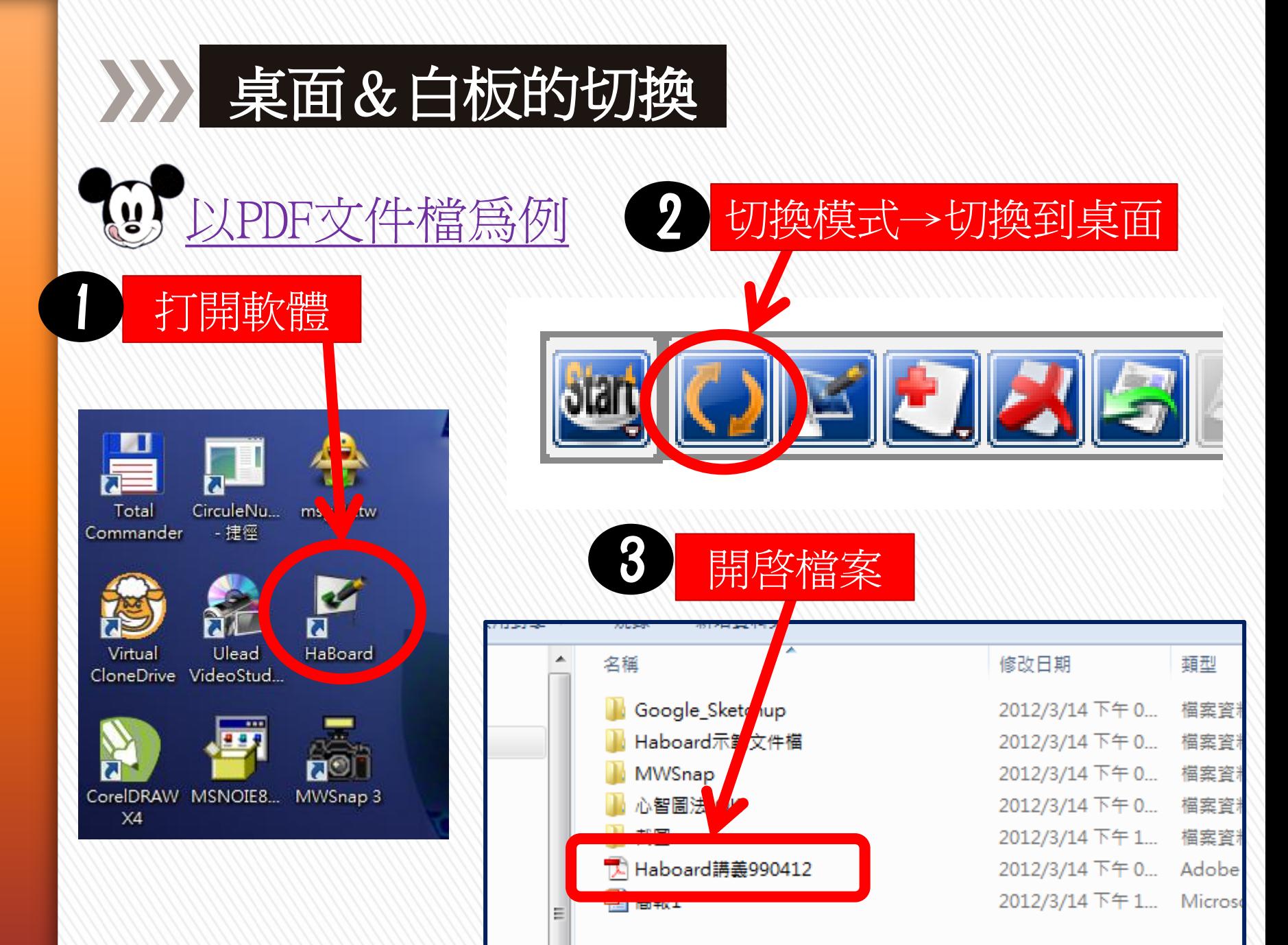

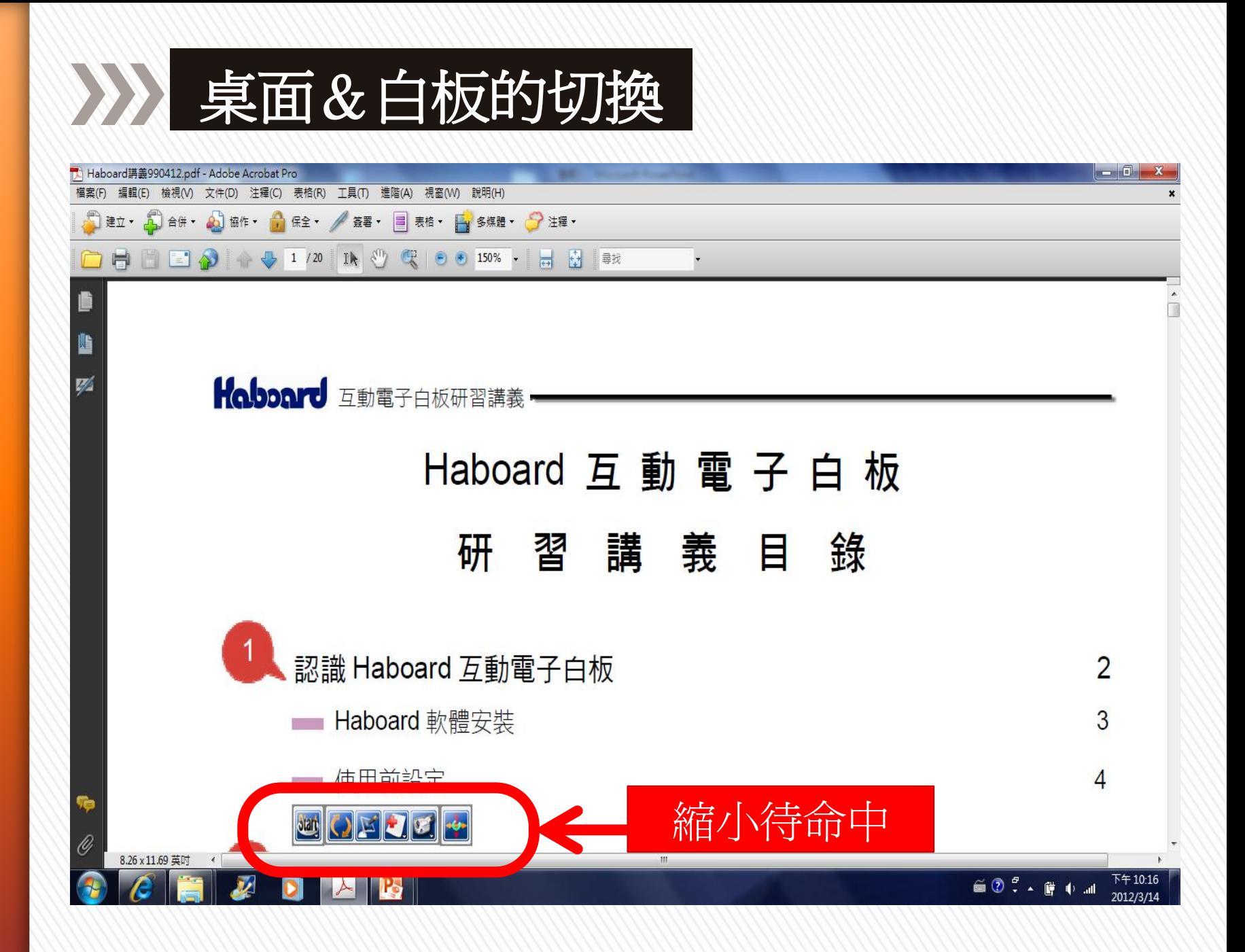

匯出…可轉成其它常用的教學檔案格式

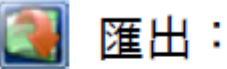

 $\mathcal{W}$ 

匯出成圖片檔、PPT、 PDF、HTML等格式

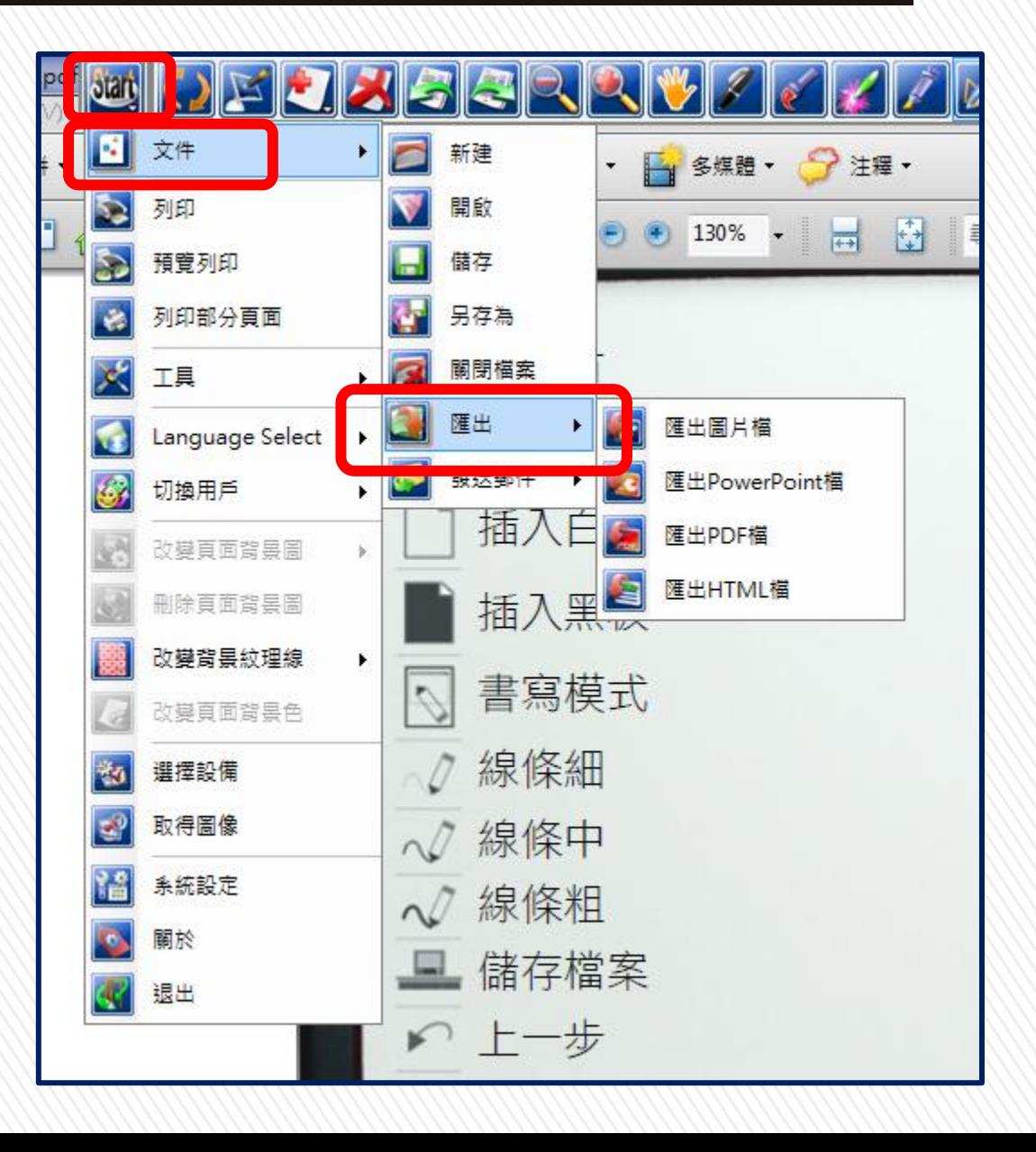

## 頁面背景…有很棒的現成教學用底圖

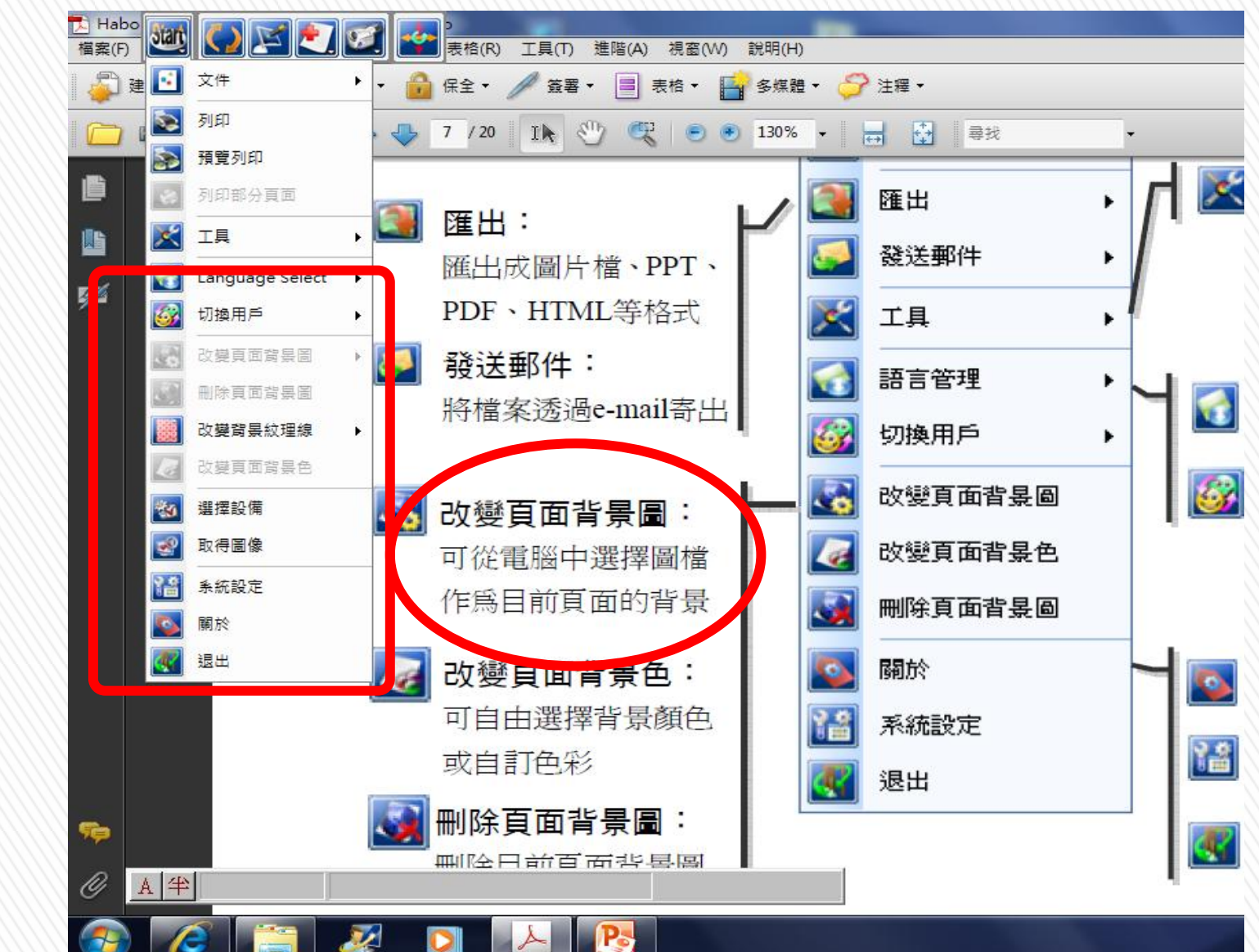

出 現 灰 階 → 要 開 新 的 空 白 頁 才 行

 $\sum$ 

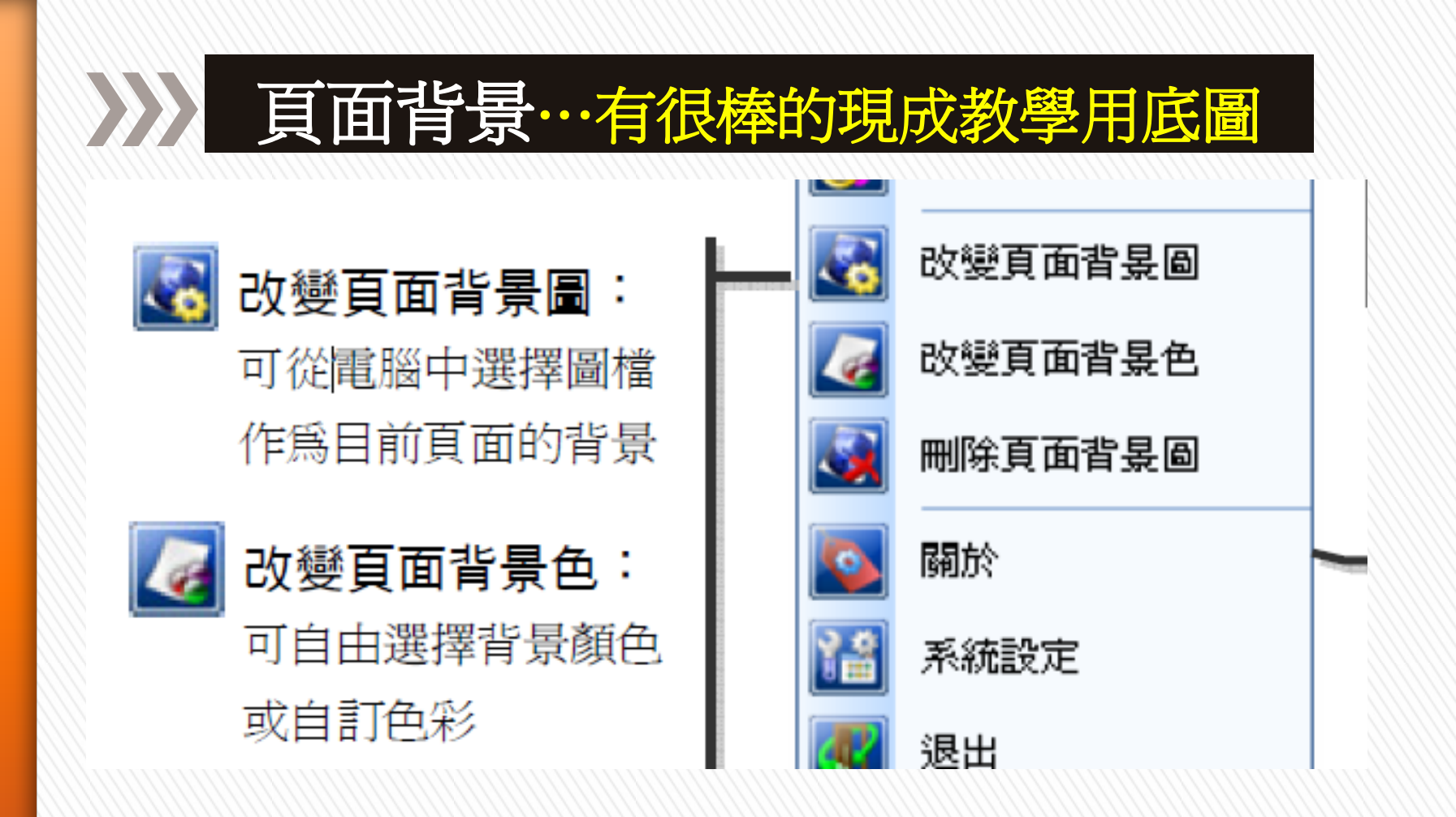

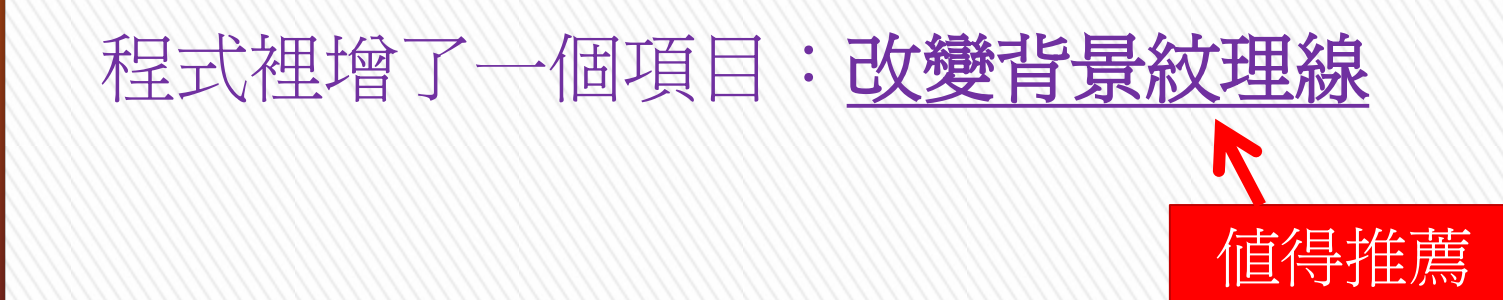

# 頁面背景…有很棒的現成教學用底圖

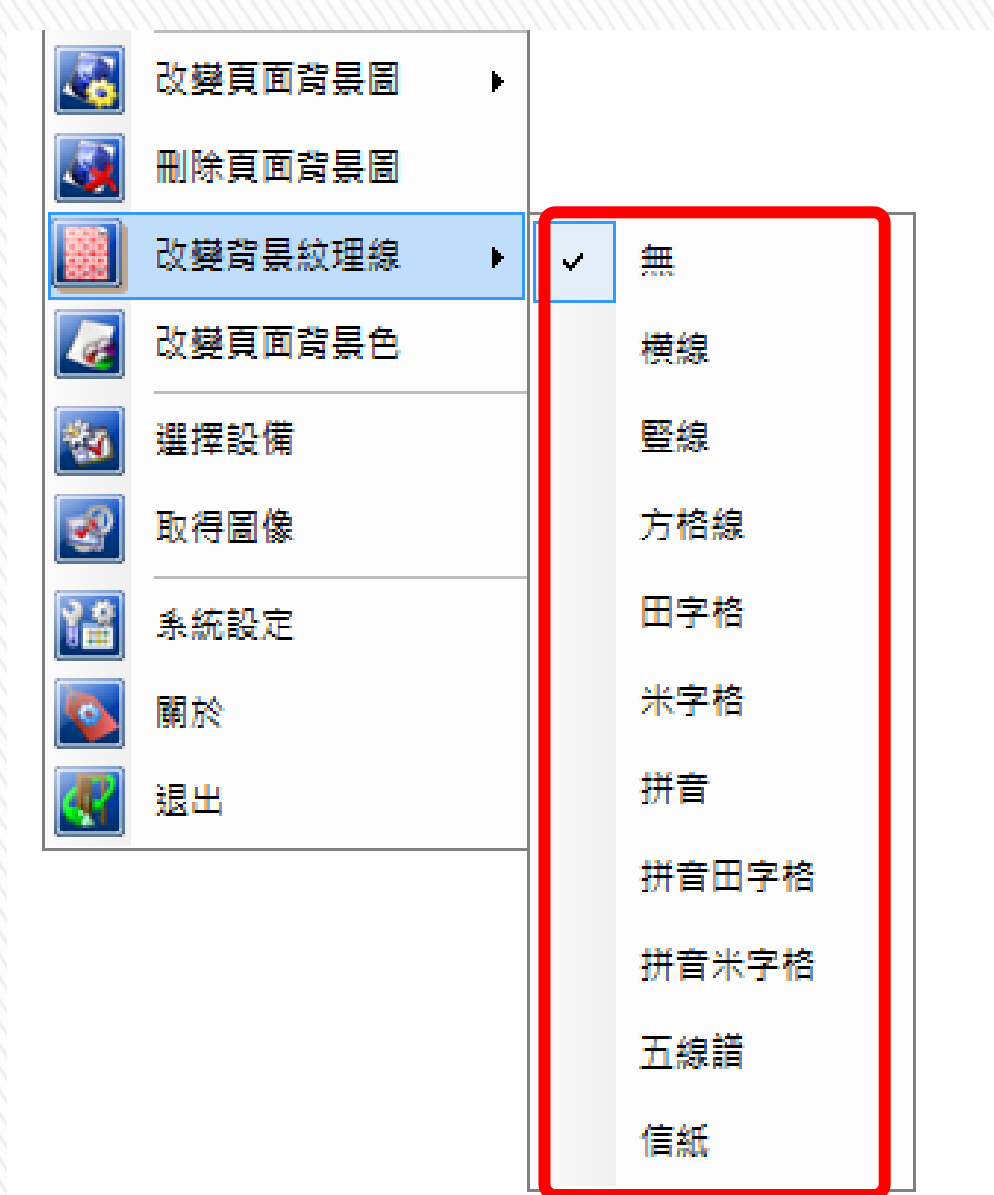

 $\sum$ 

可 能 以 利 用 " 漫 或 遊 拉 近" 或 拉 " 縮 小  $66$ 功 加 長 頁 面 遠

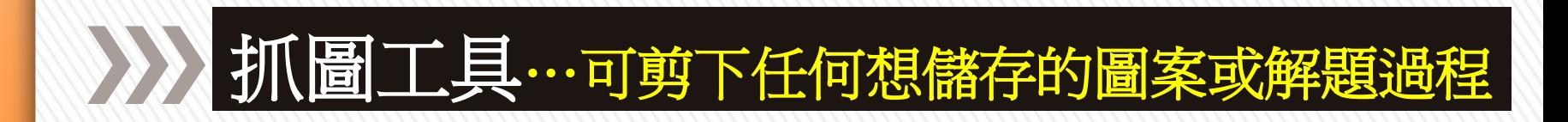

## 抓圖的方式:

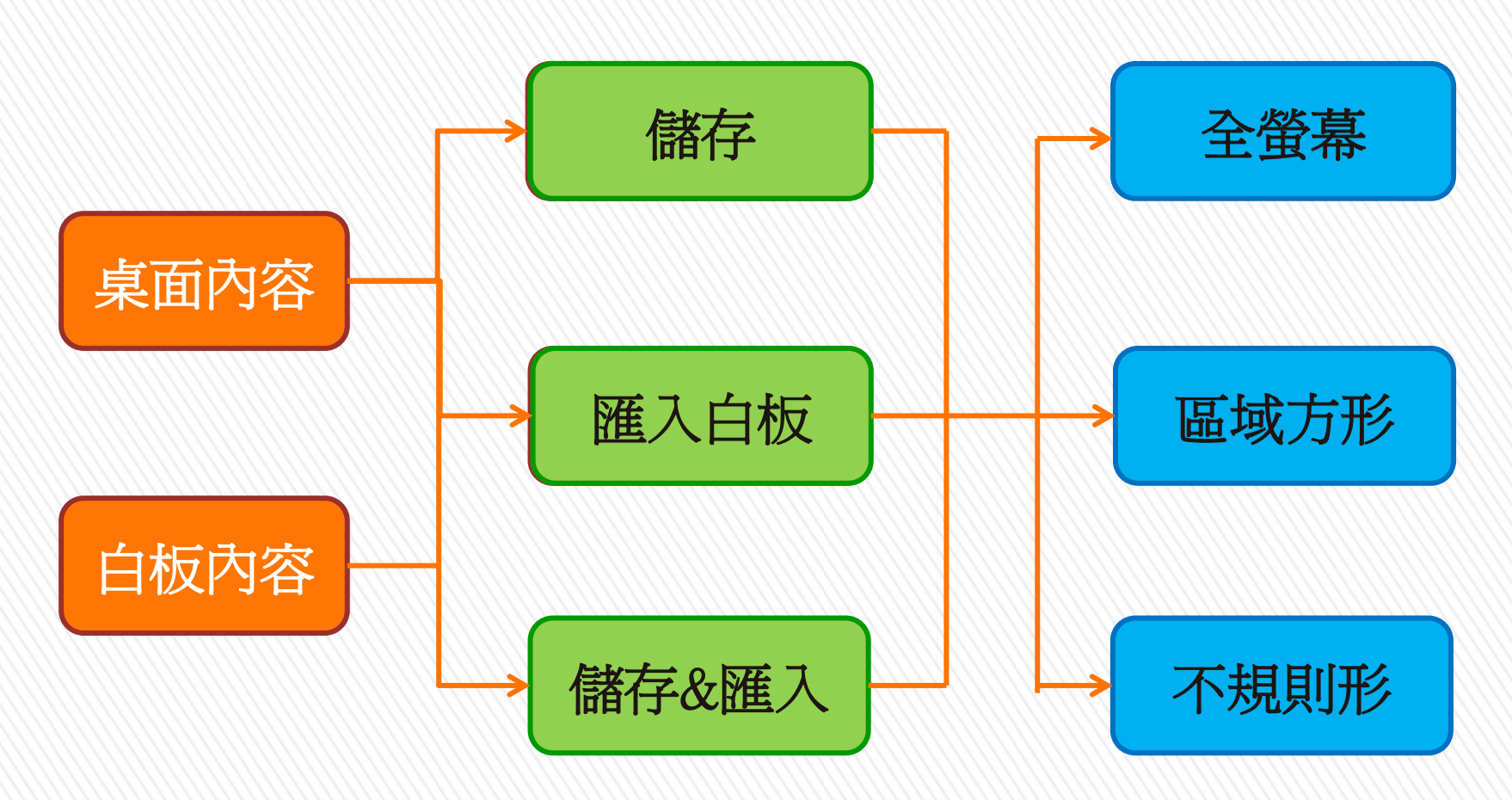

## 》》》新圖工具…可剪下任何想儲存的圖案或解題過程

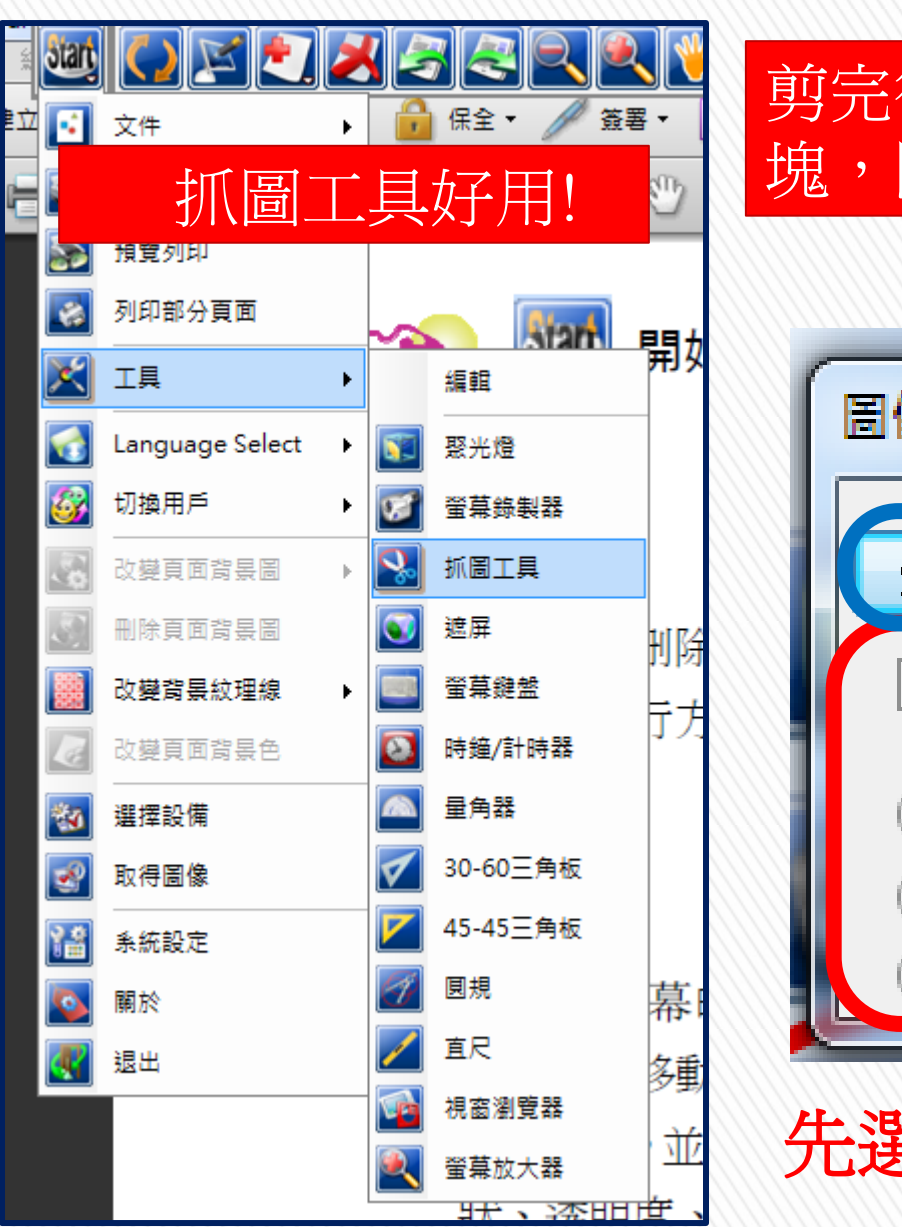

#### 剪完後要在適當位置拖曳出區 塊,圖形即會出現.

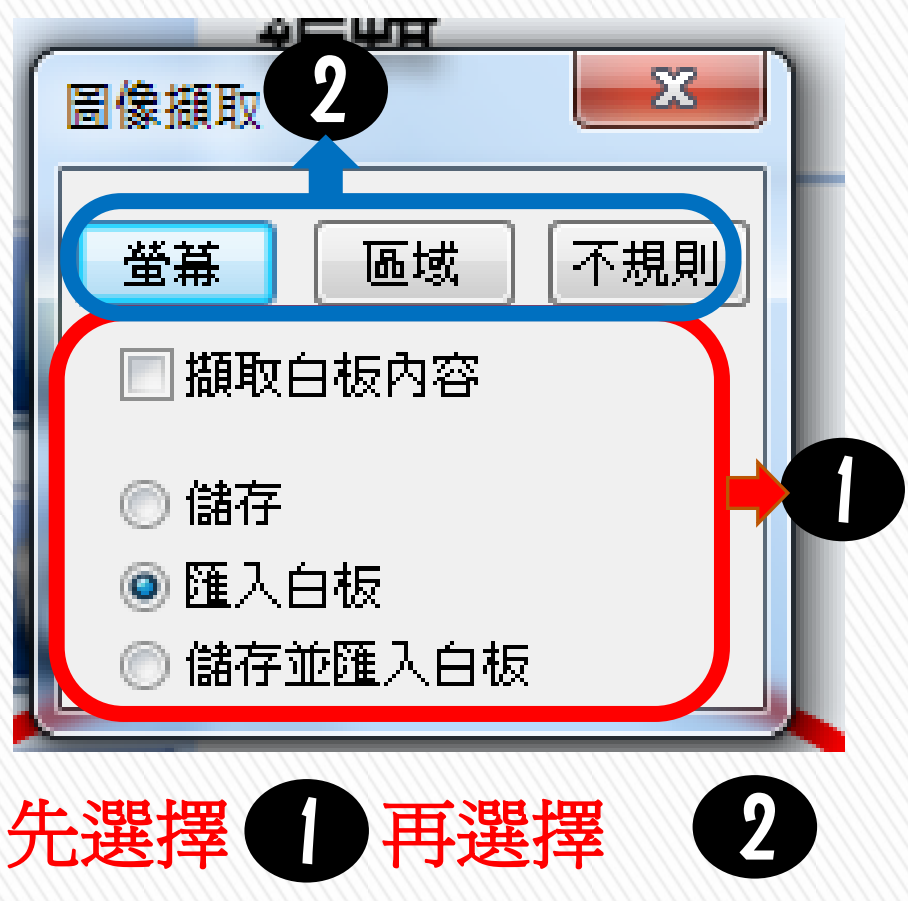

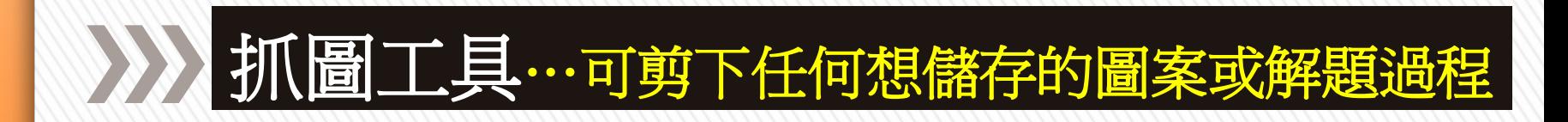

### 剪圖小技巧:目標~將單一題目變為教學頁

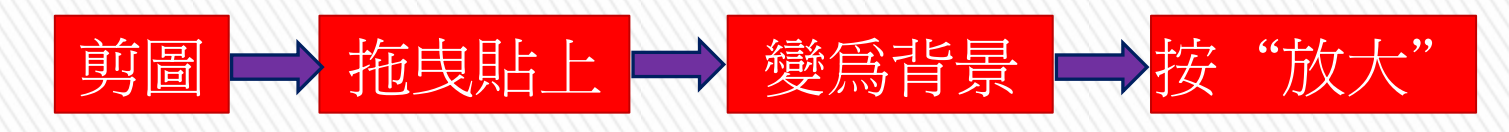

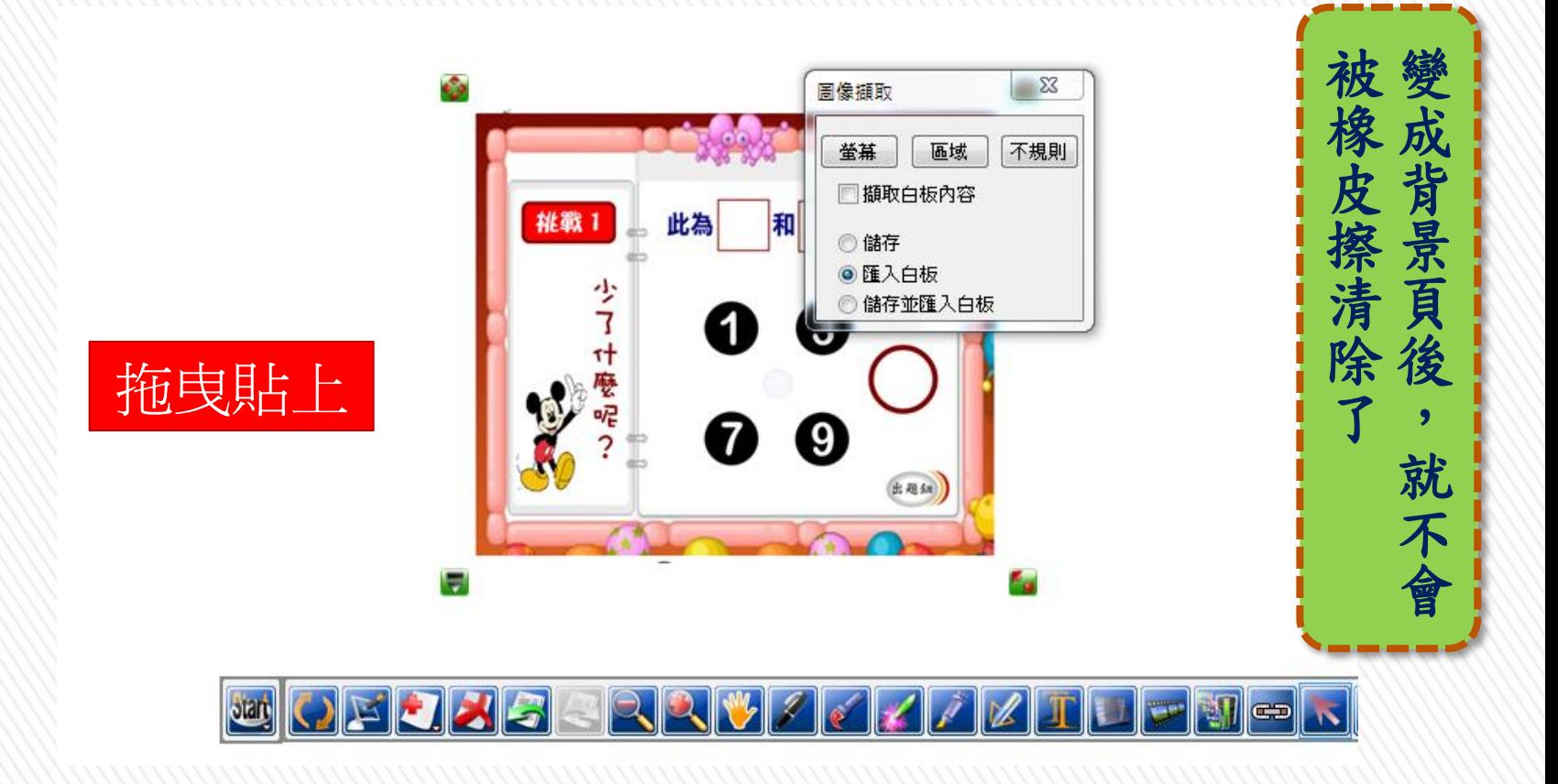

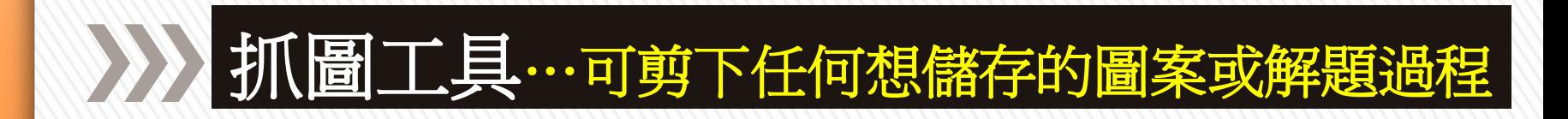

### 剪圖小技巧:目標~將單一題目變為教學頁

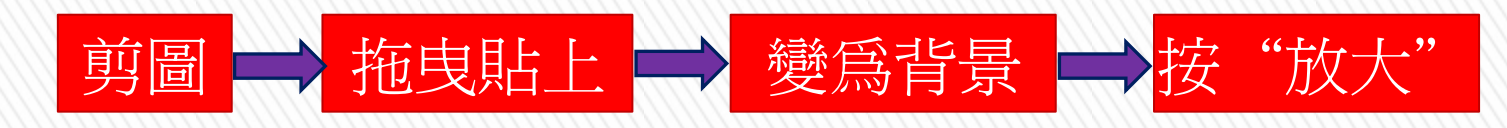

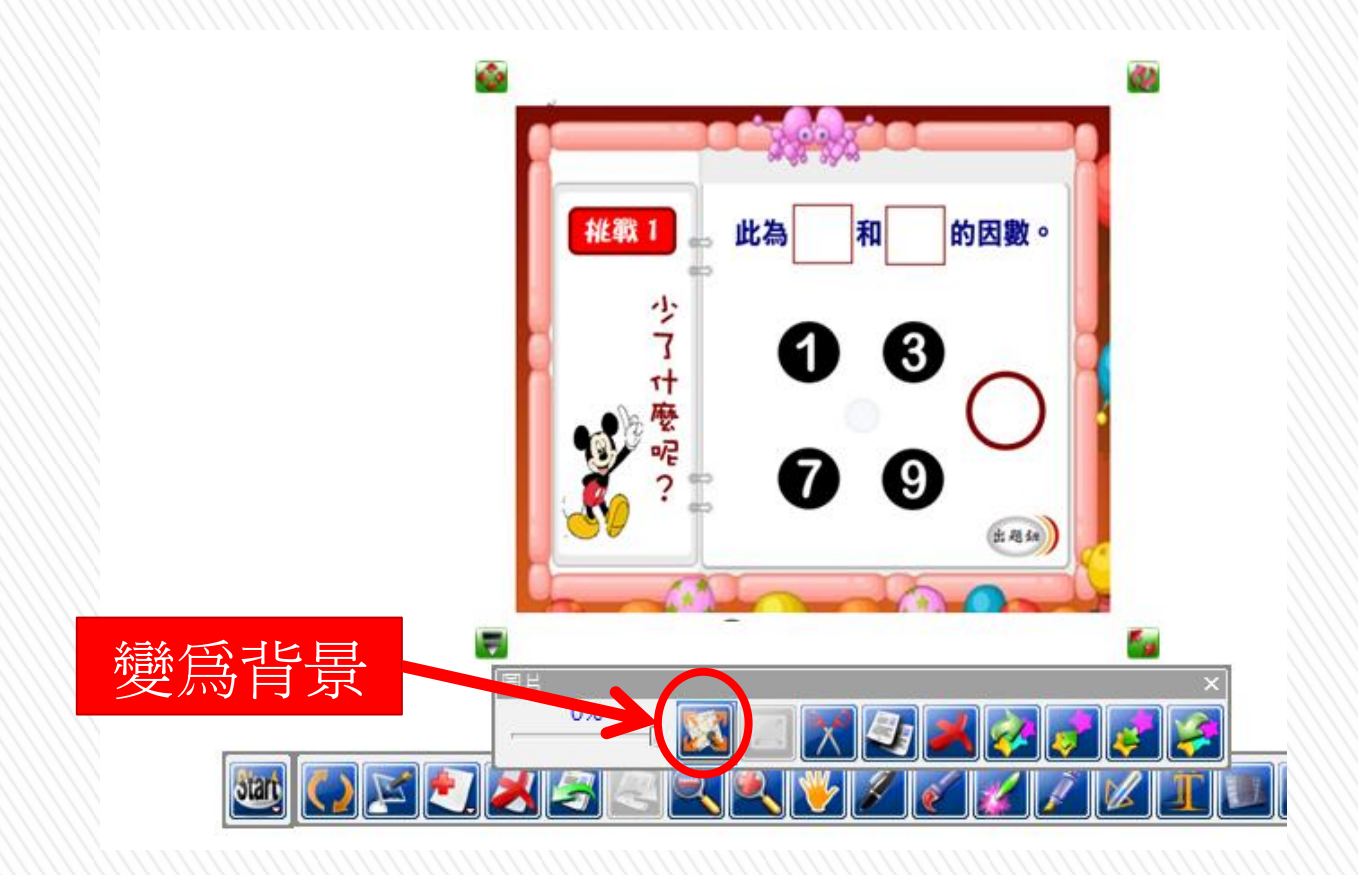

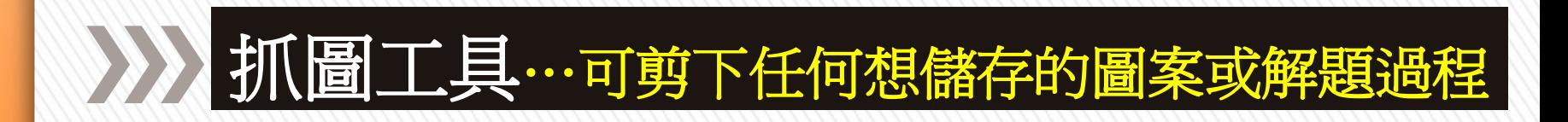

### 剪圖小技巧:目標~將單一題目變為教學頁

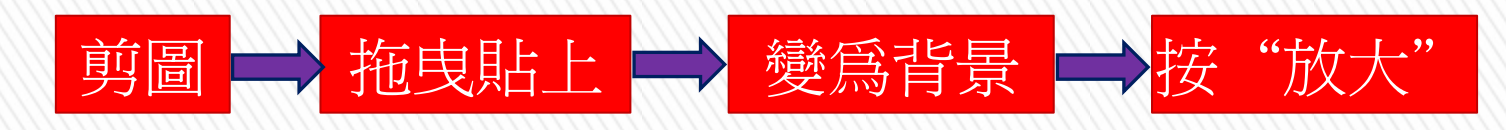

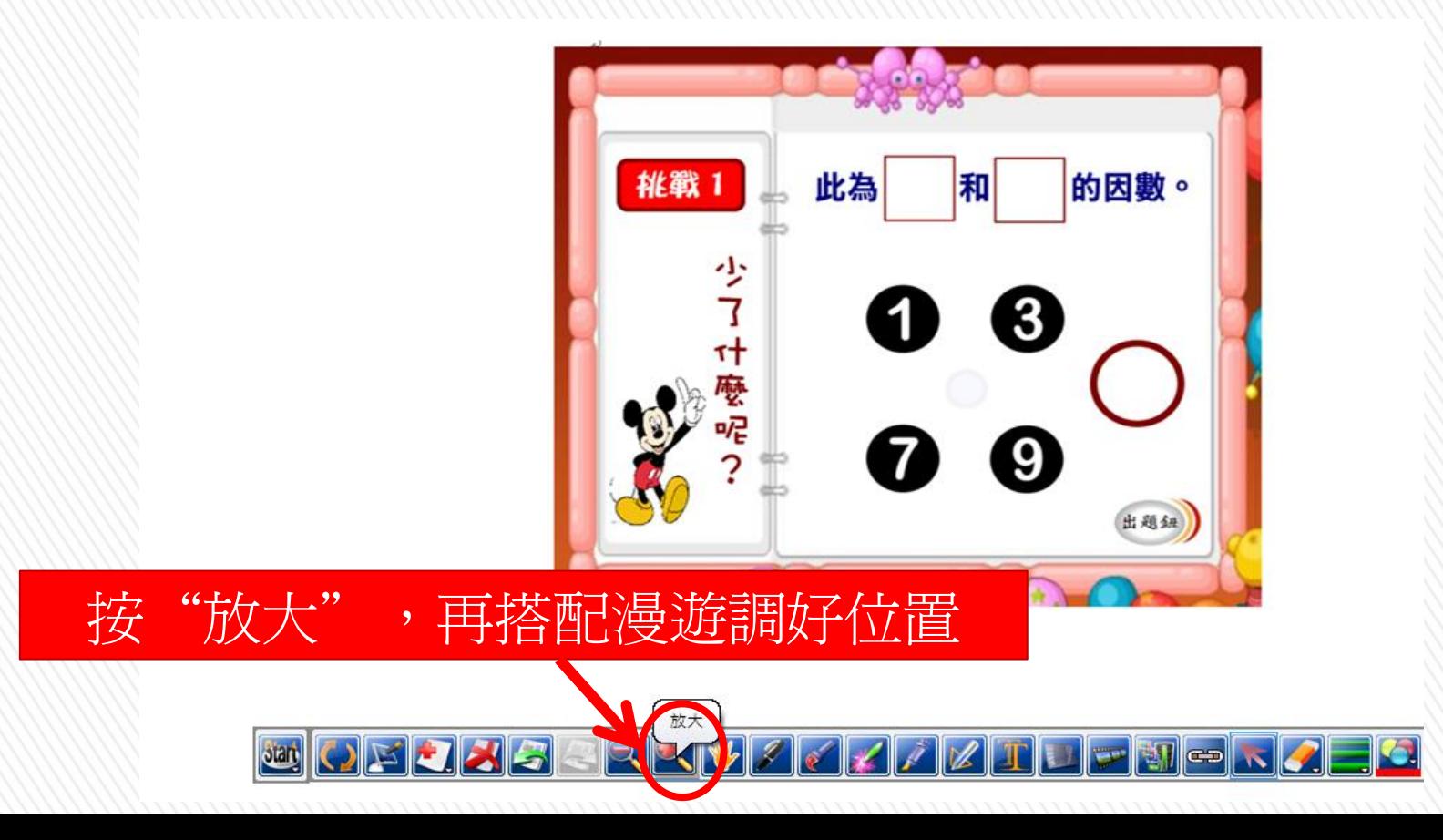

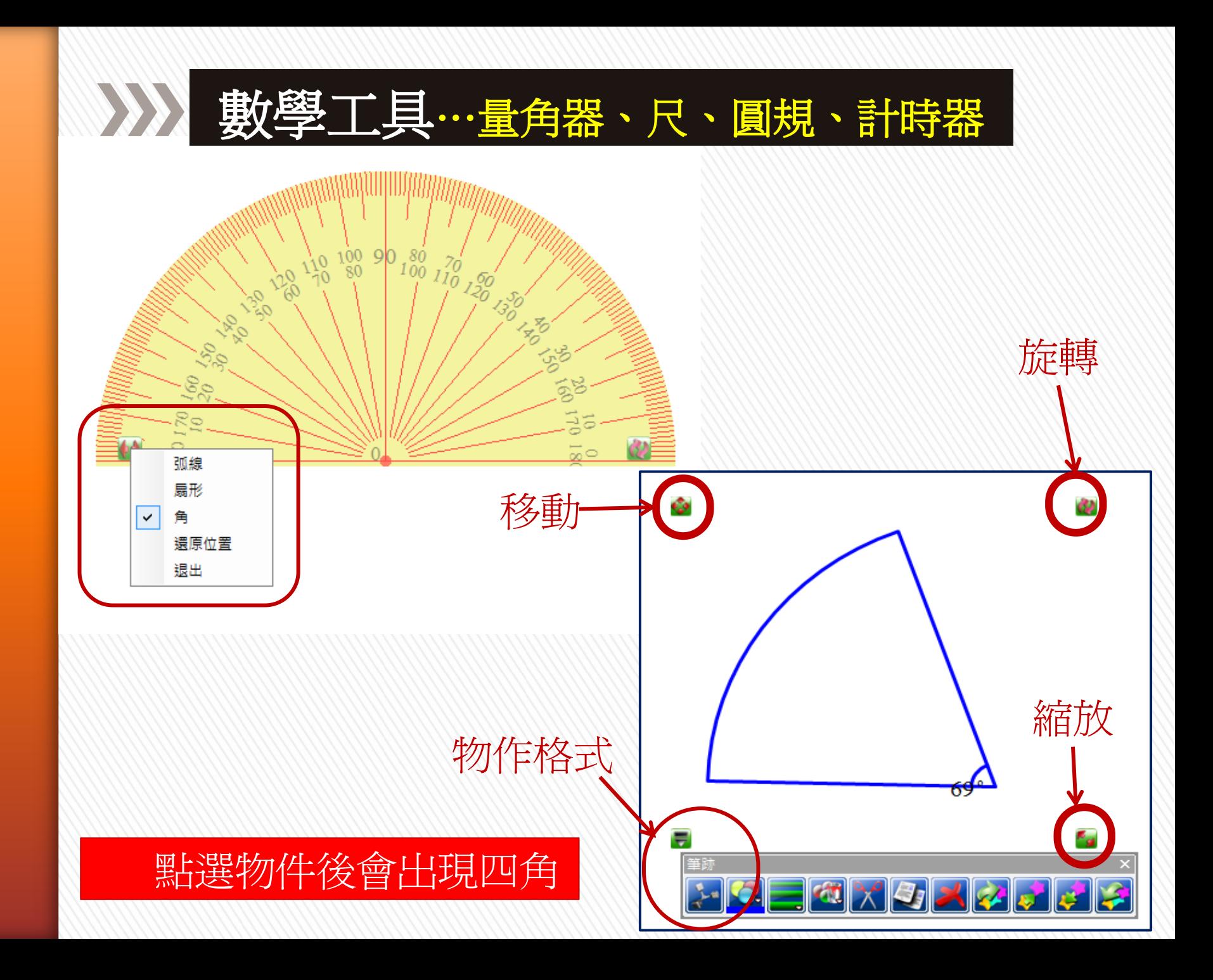

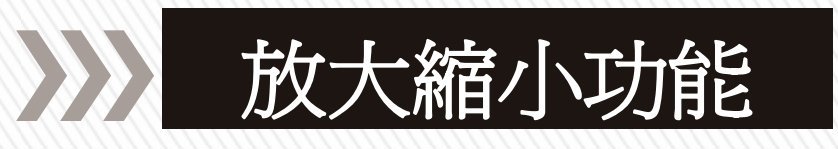

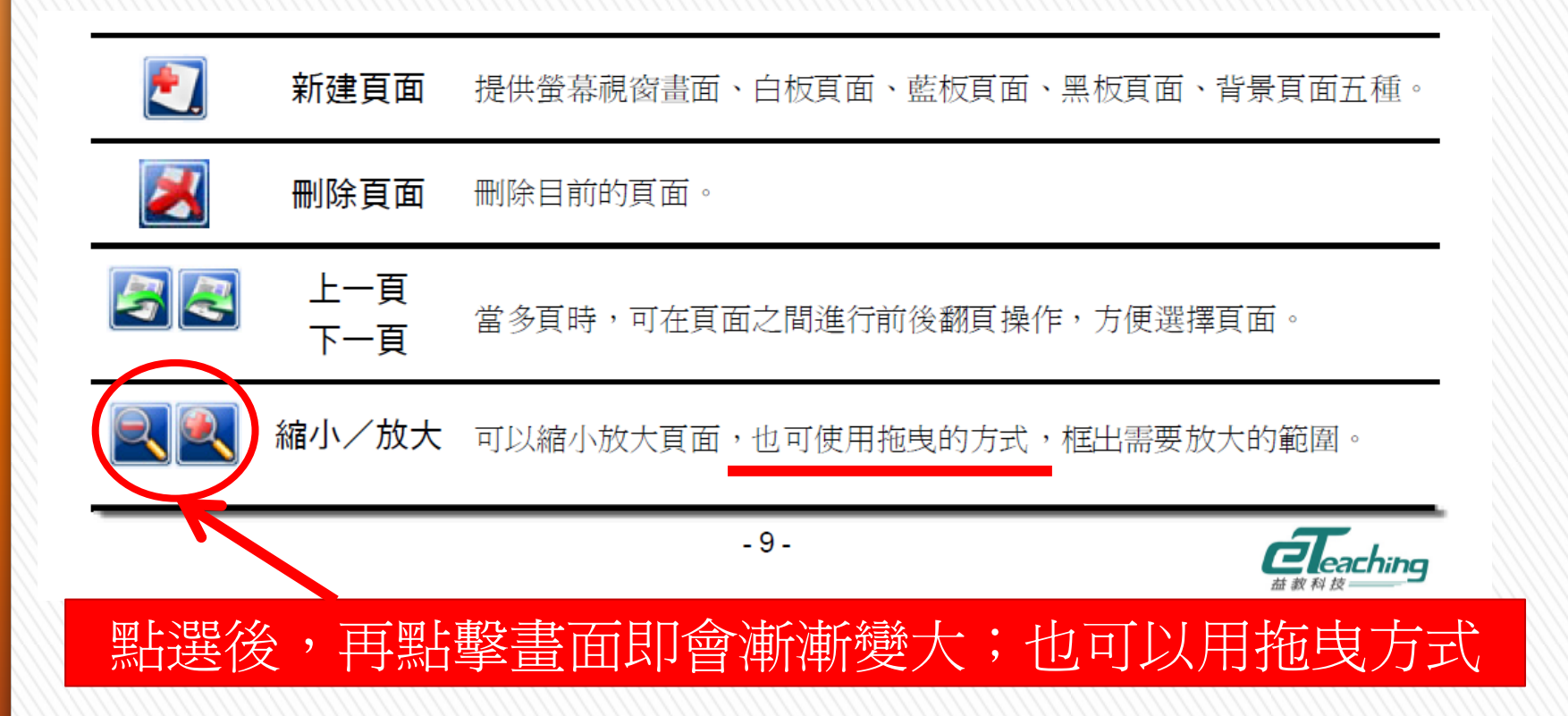

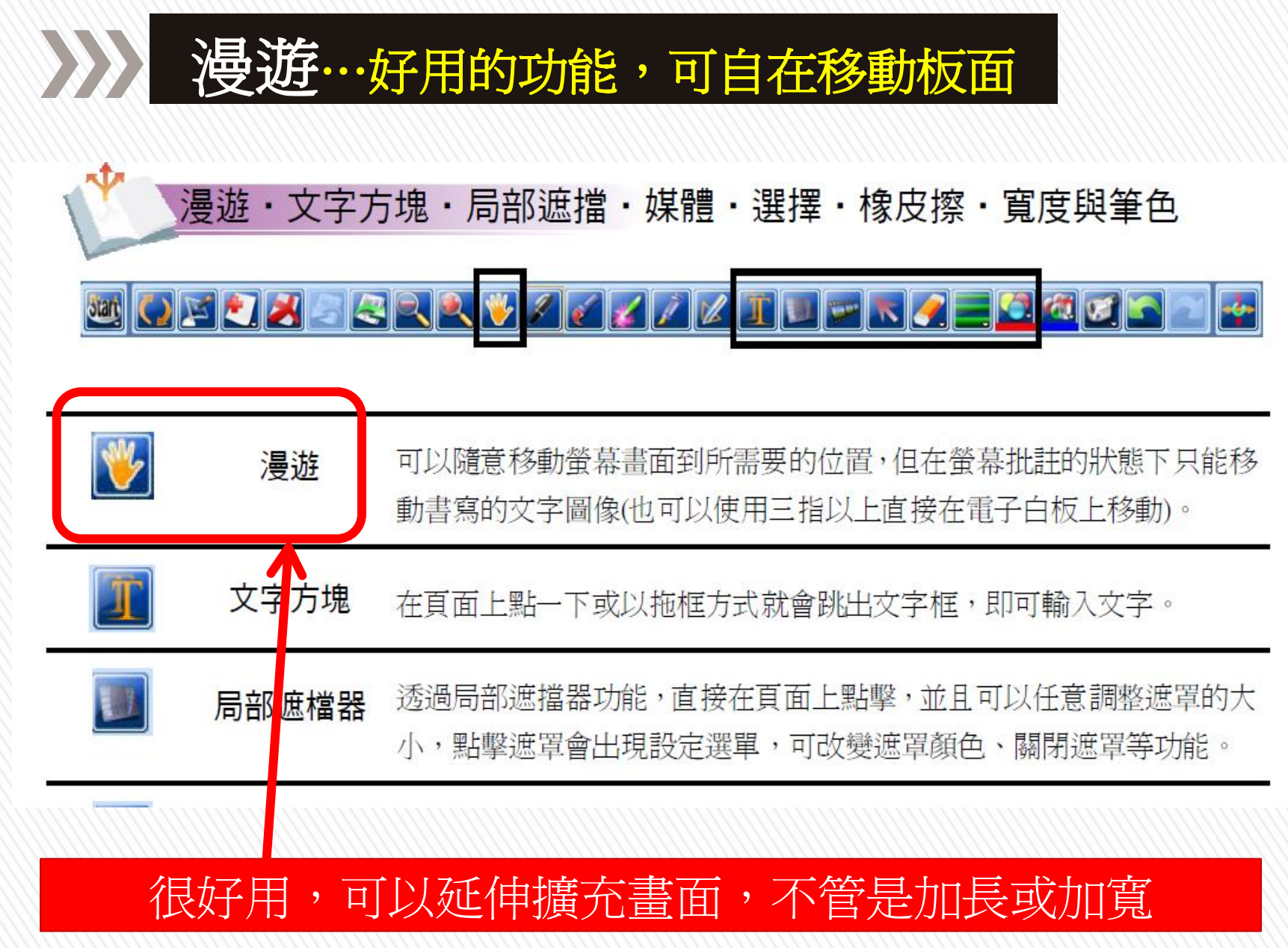

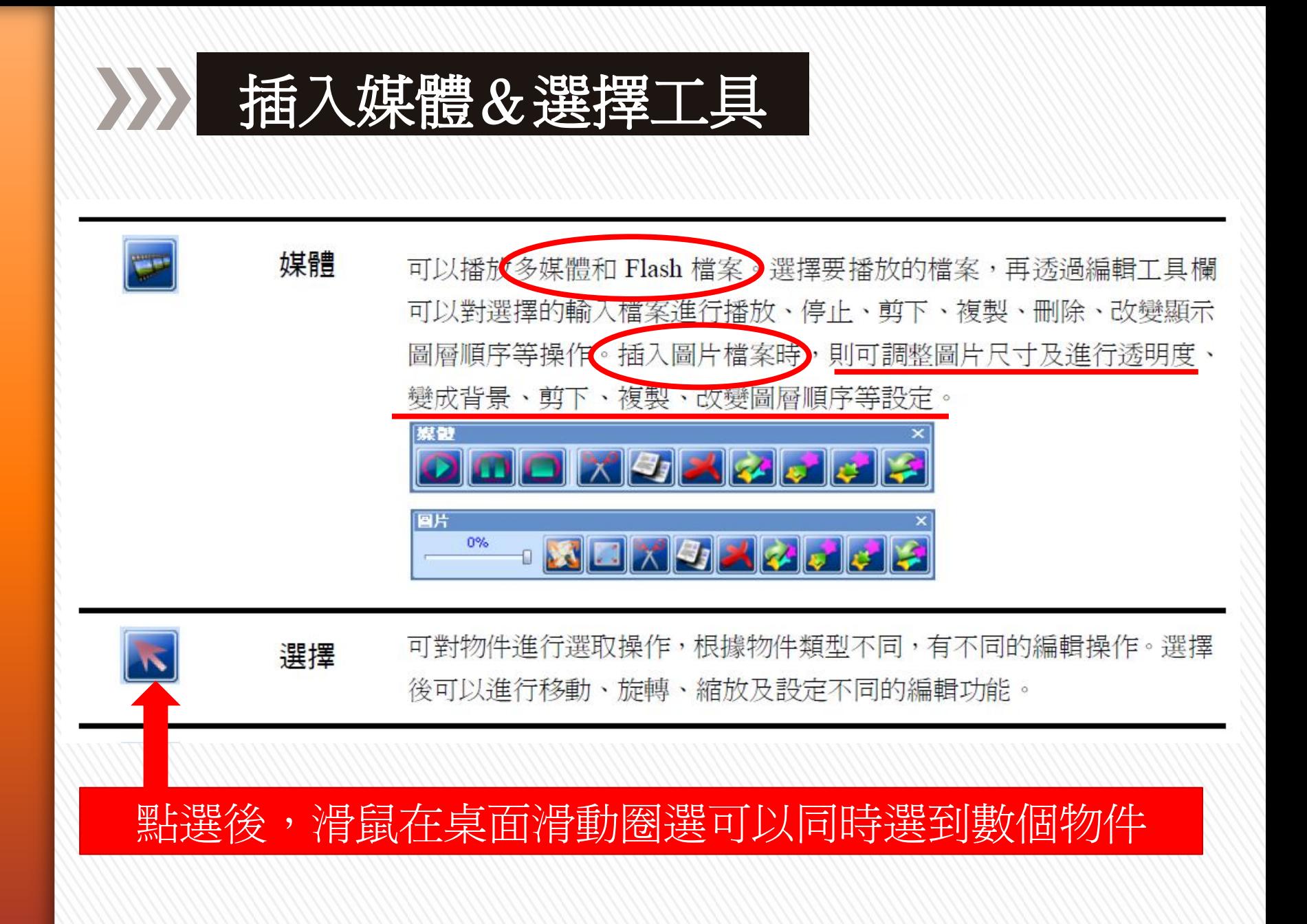

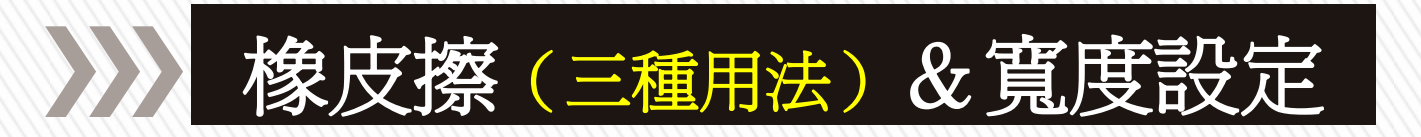

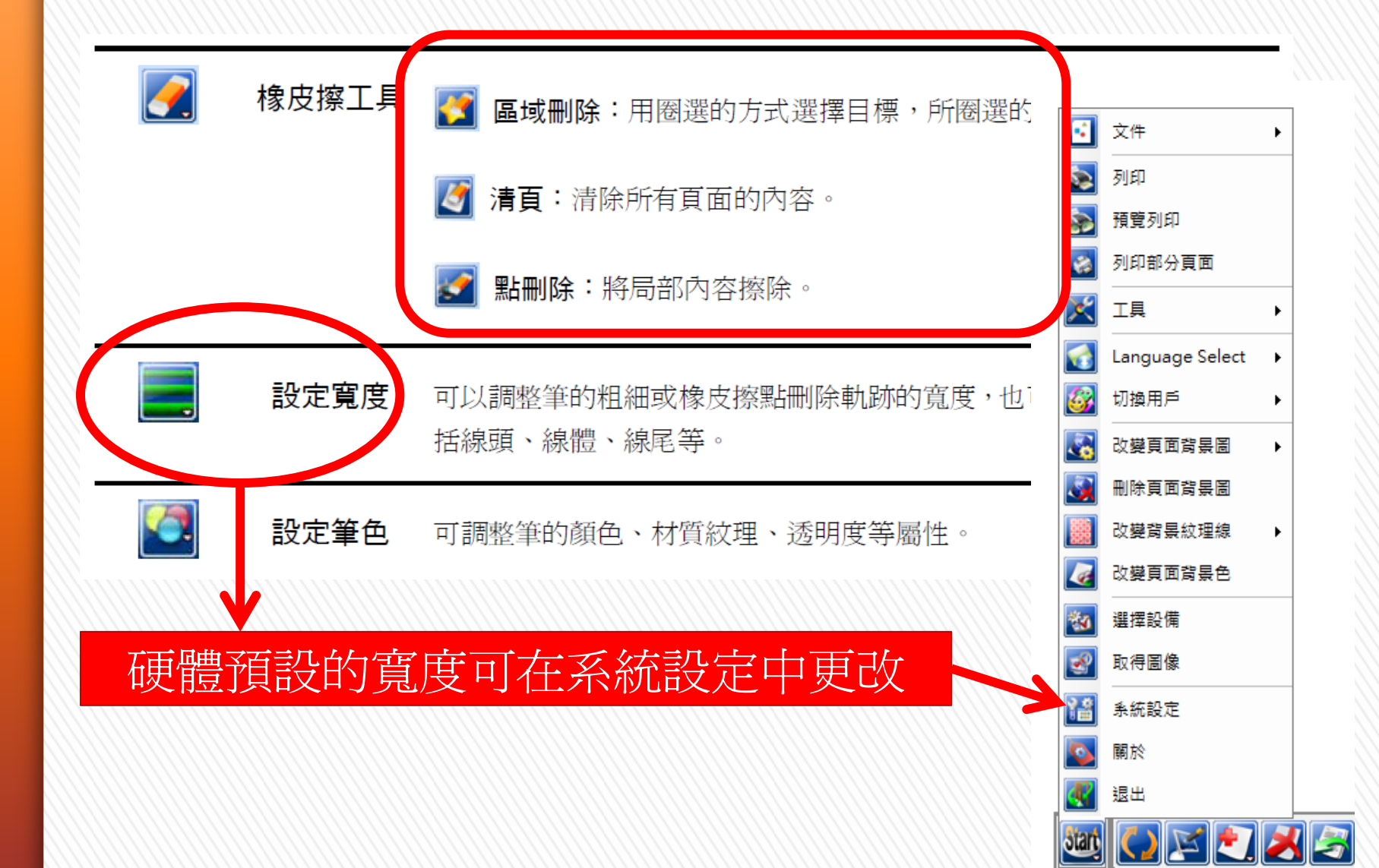

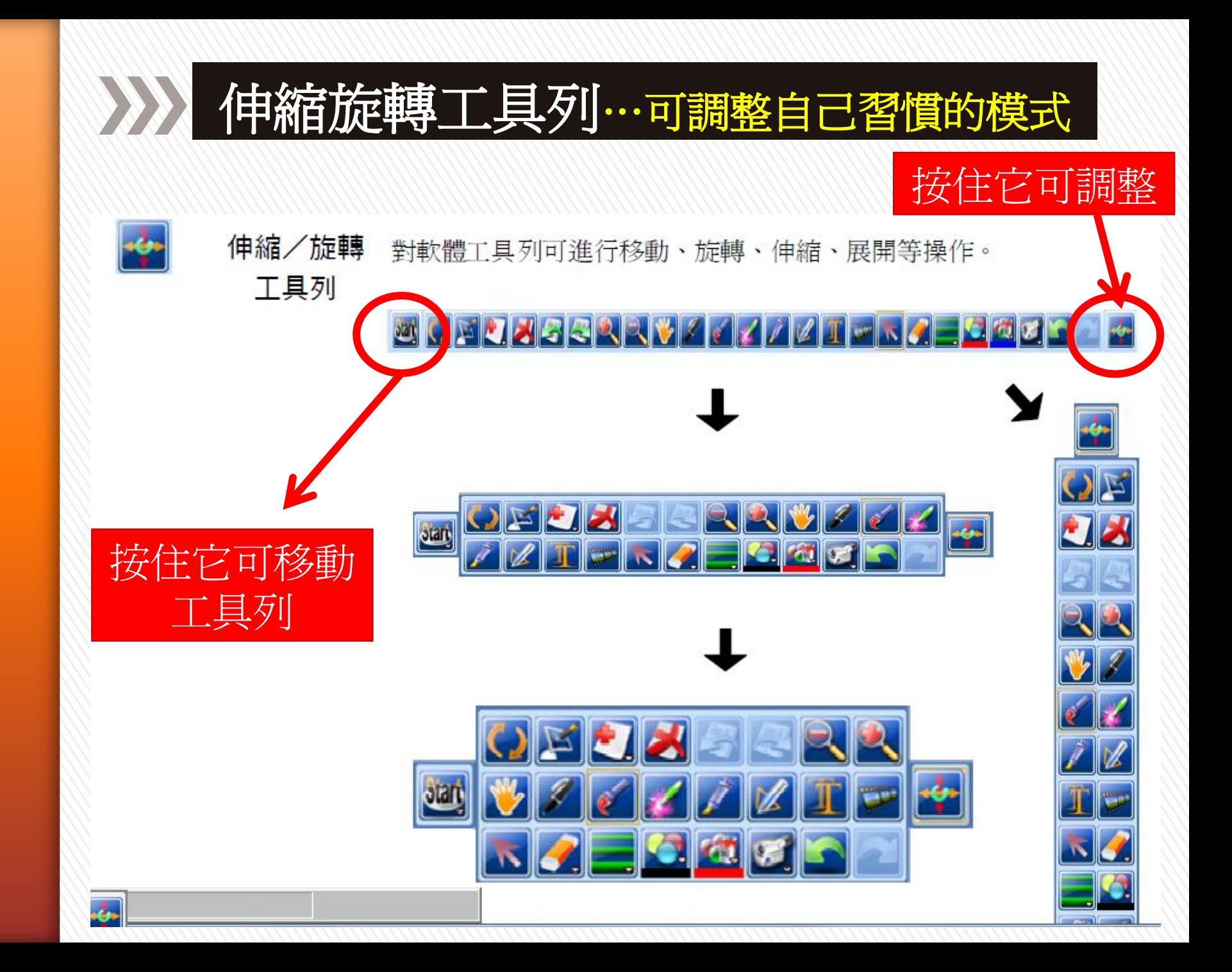

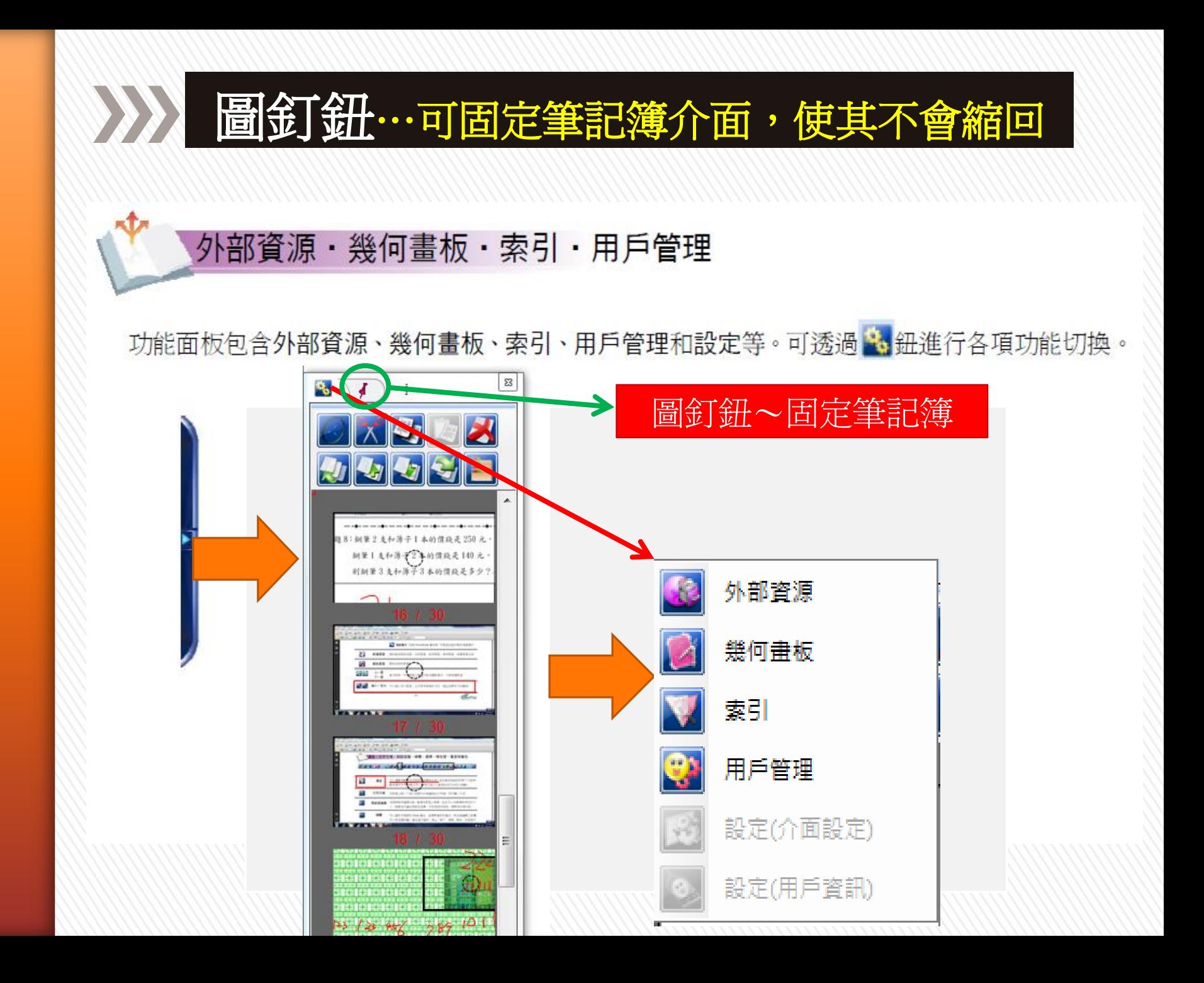

外》外部資源…隨附的圖庫&自己可建立圖庫資料夾

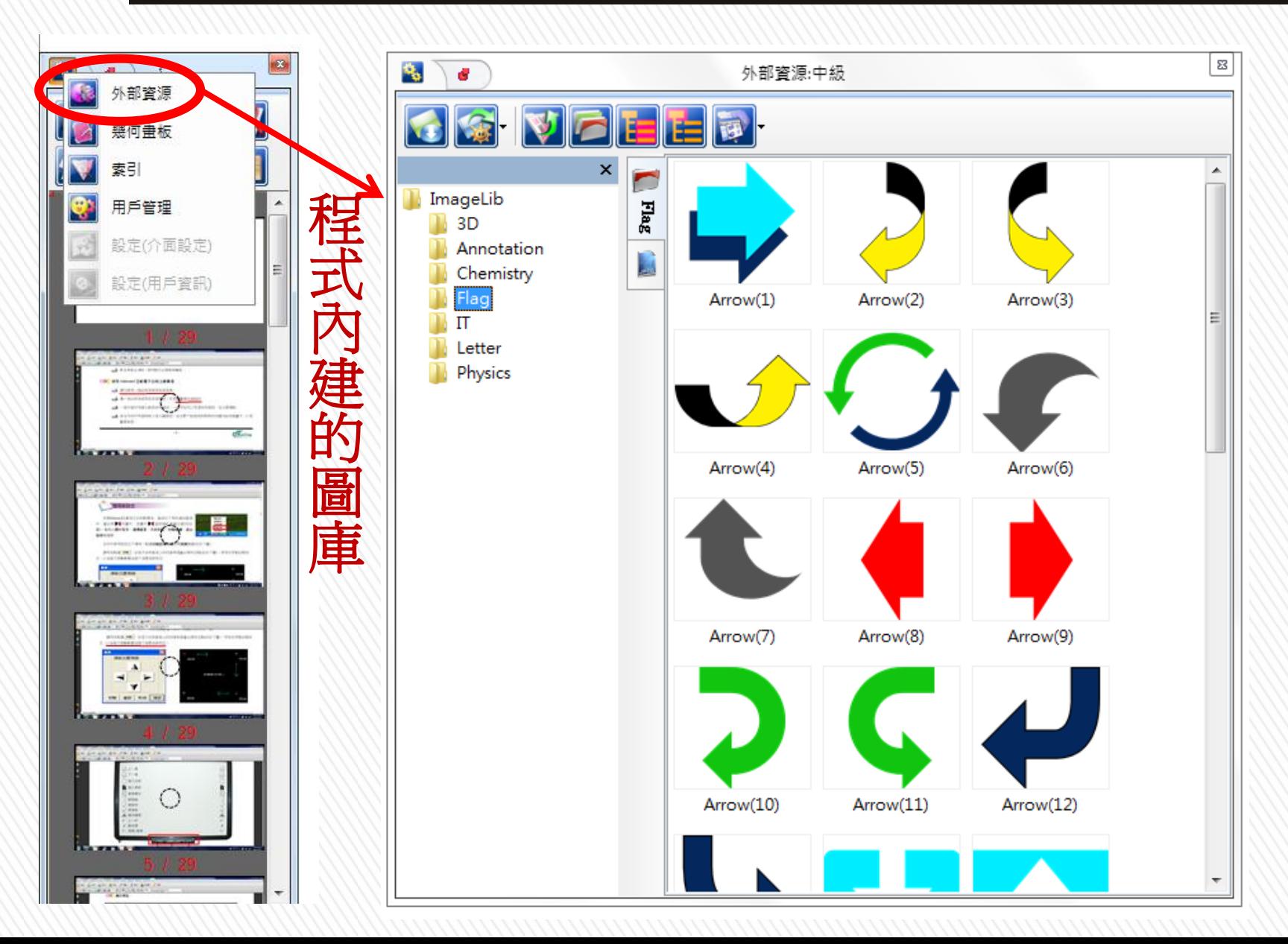

外部資源…編輯設定自己的圖庫資料夾的方式

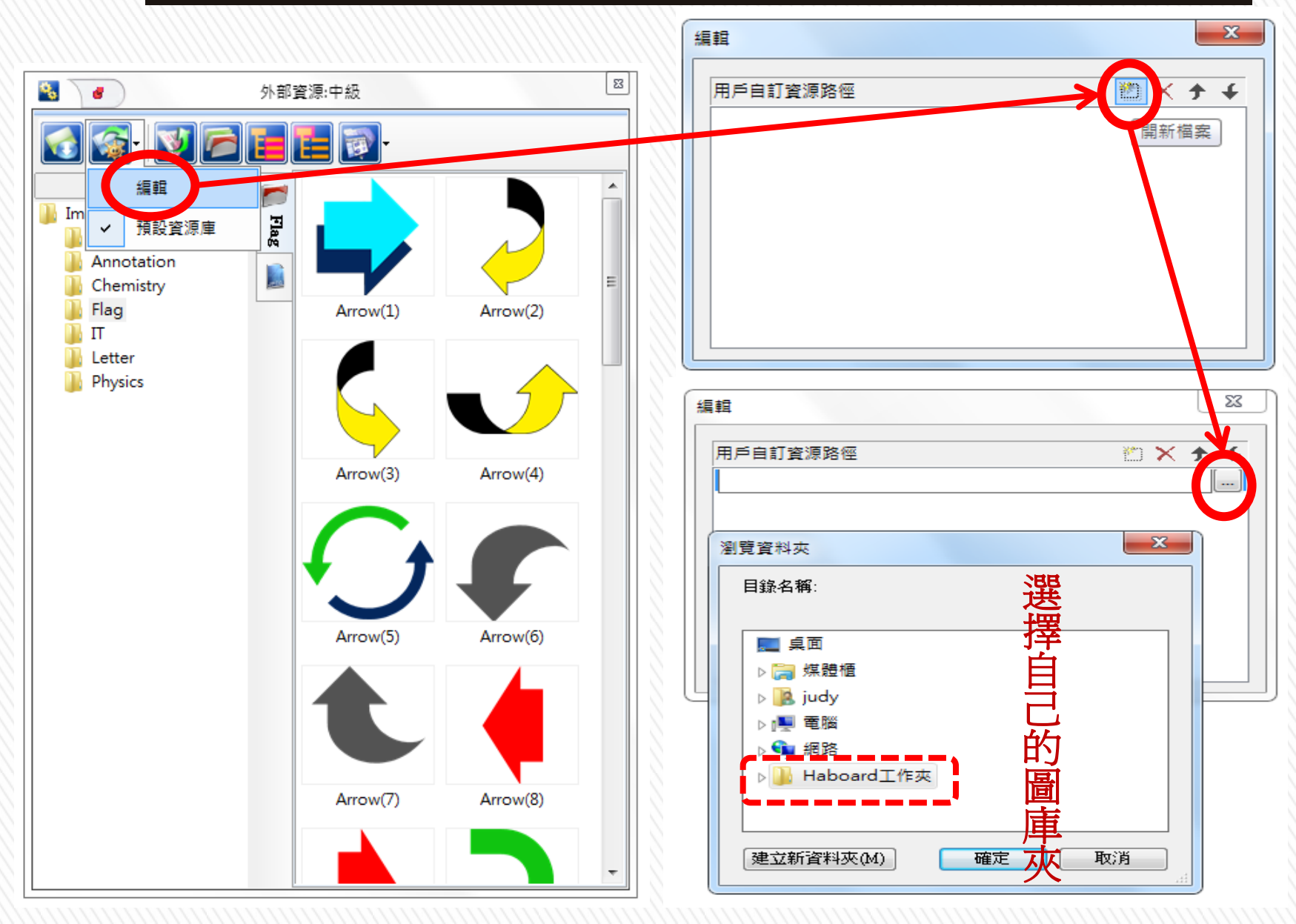

》》》 幾何畫板…數學好用的基本圖案可應用

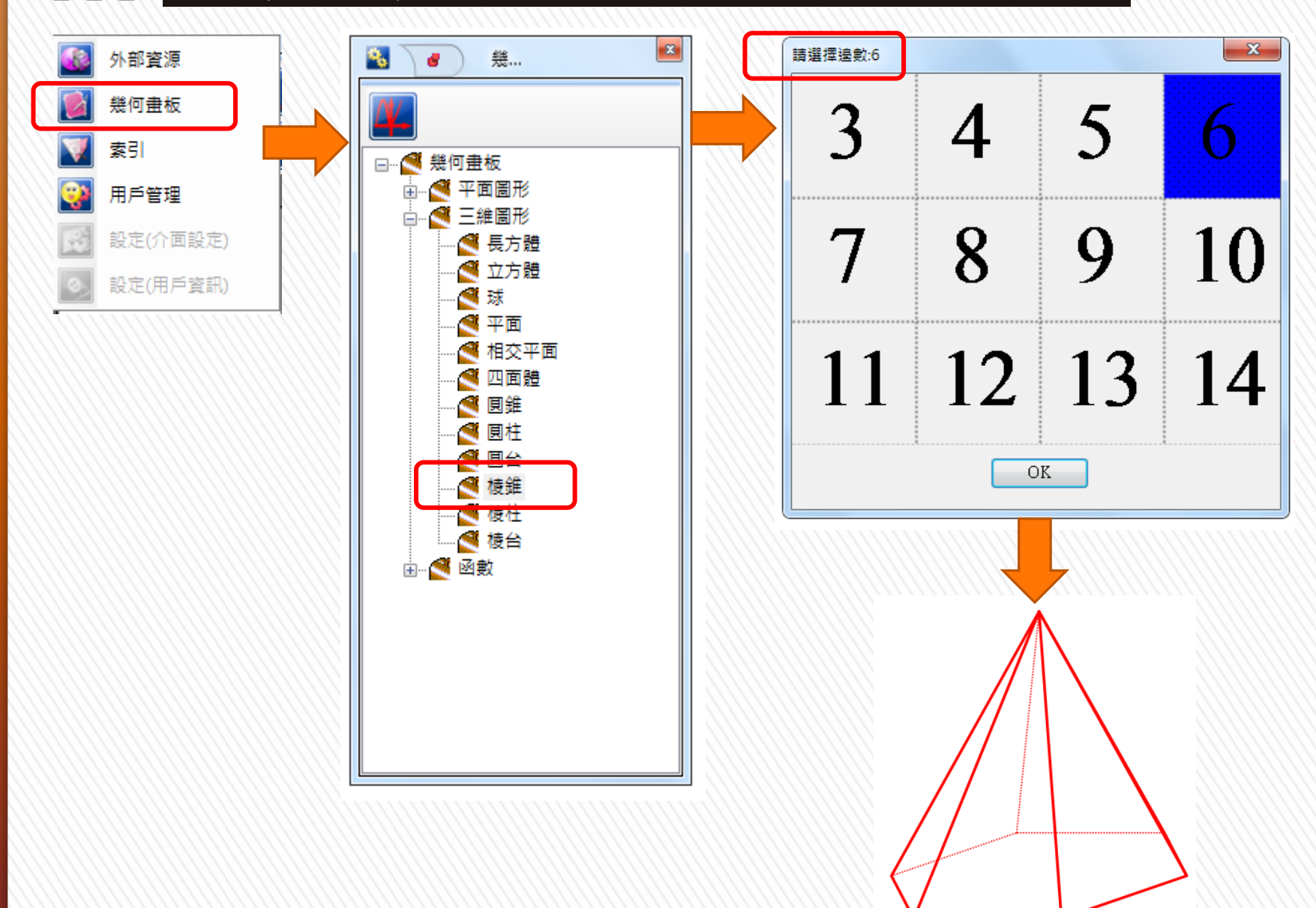

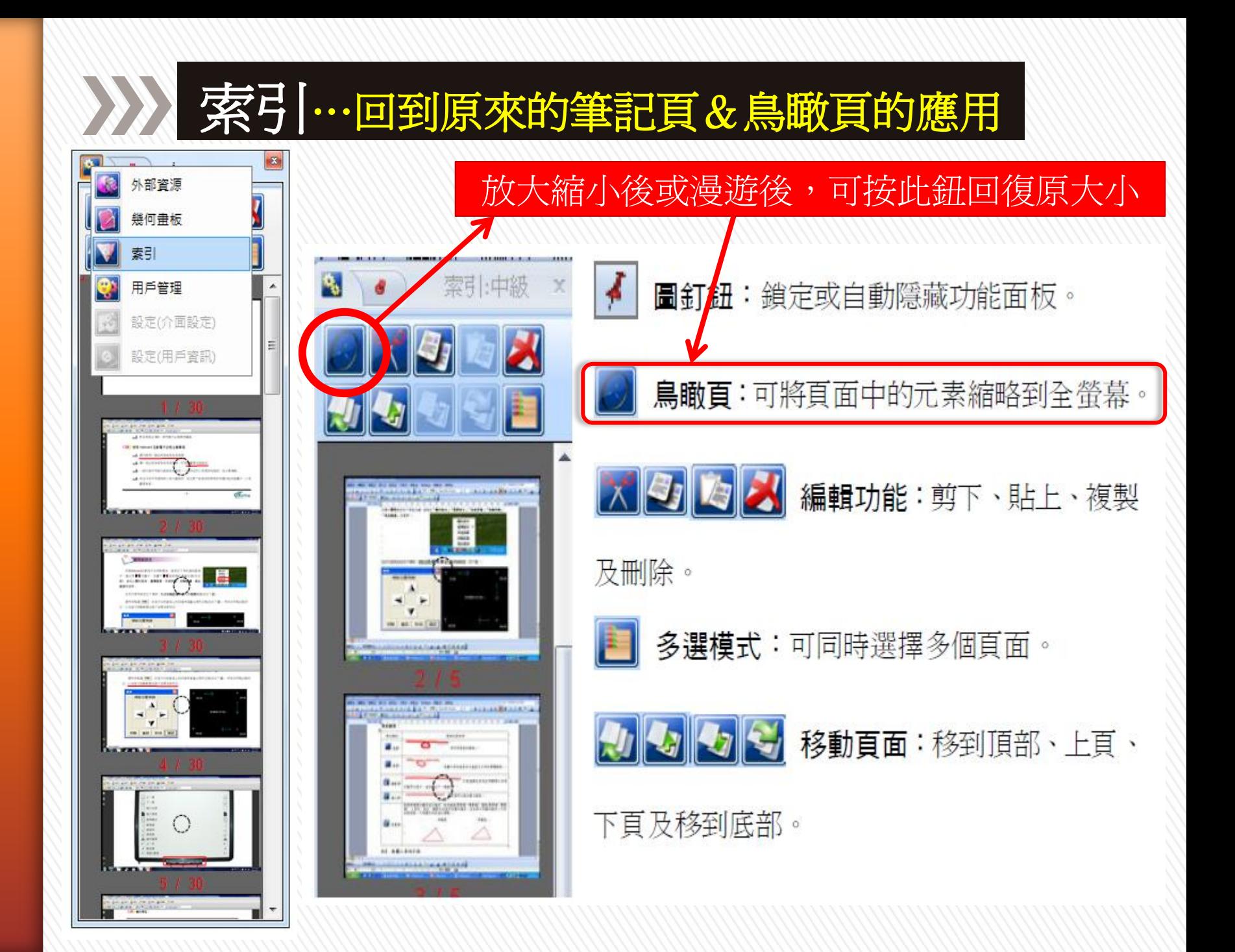

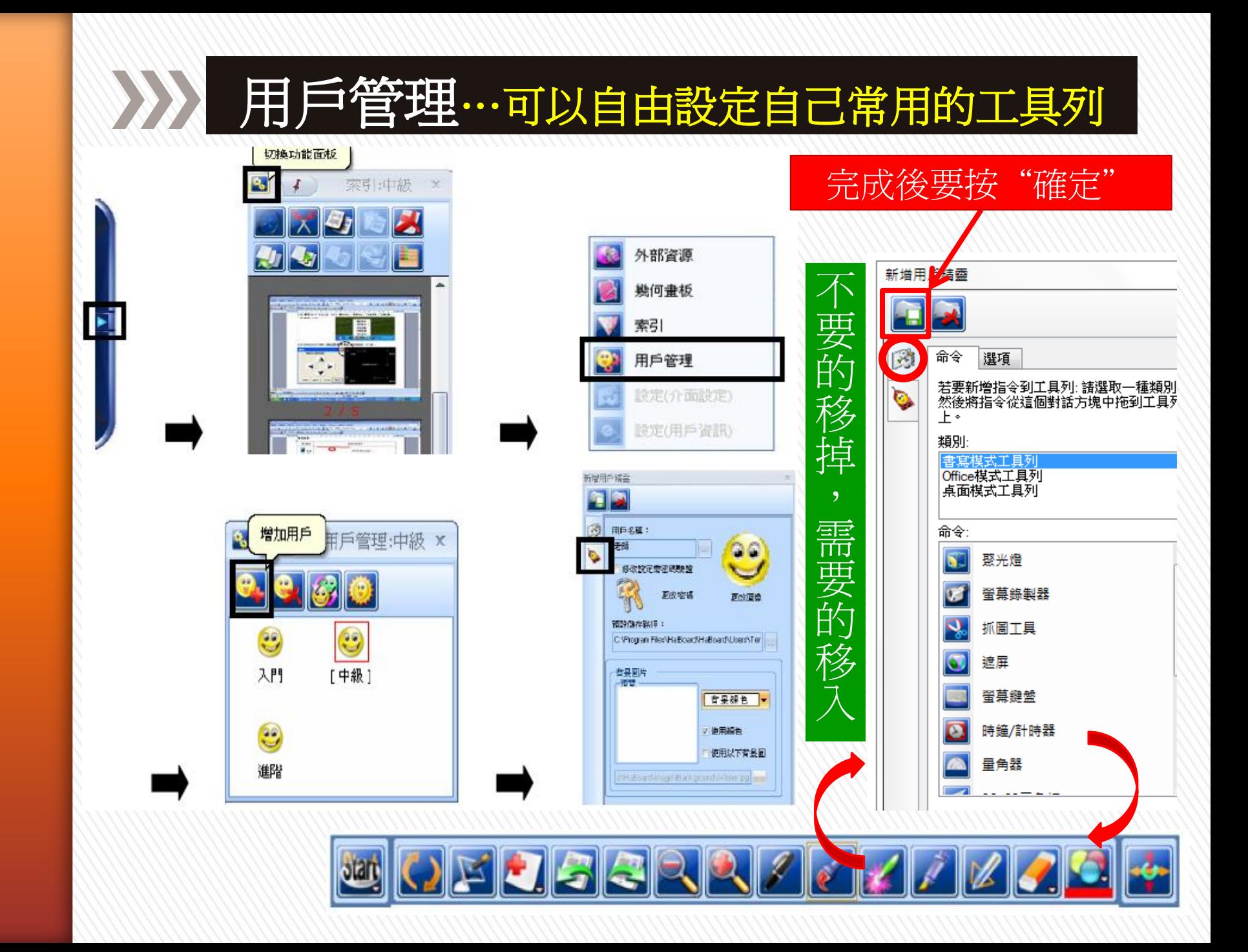

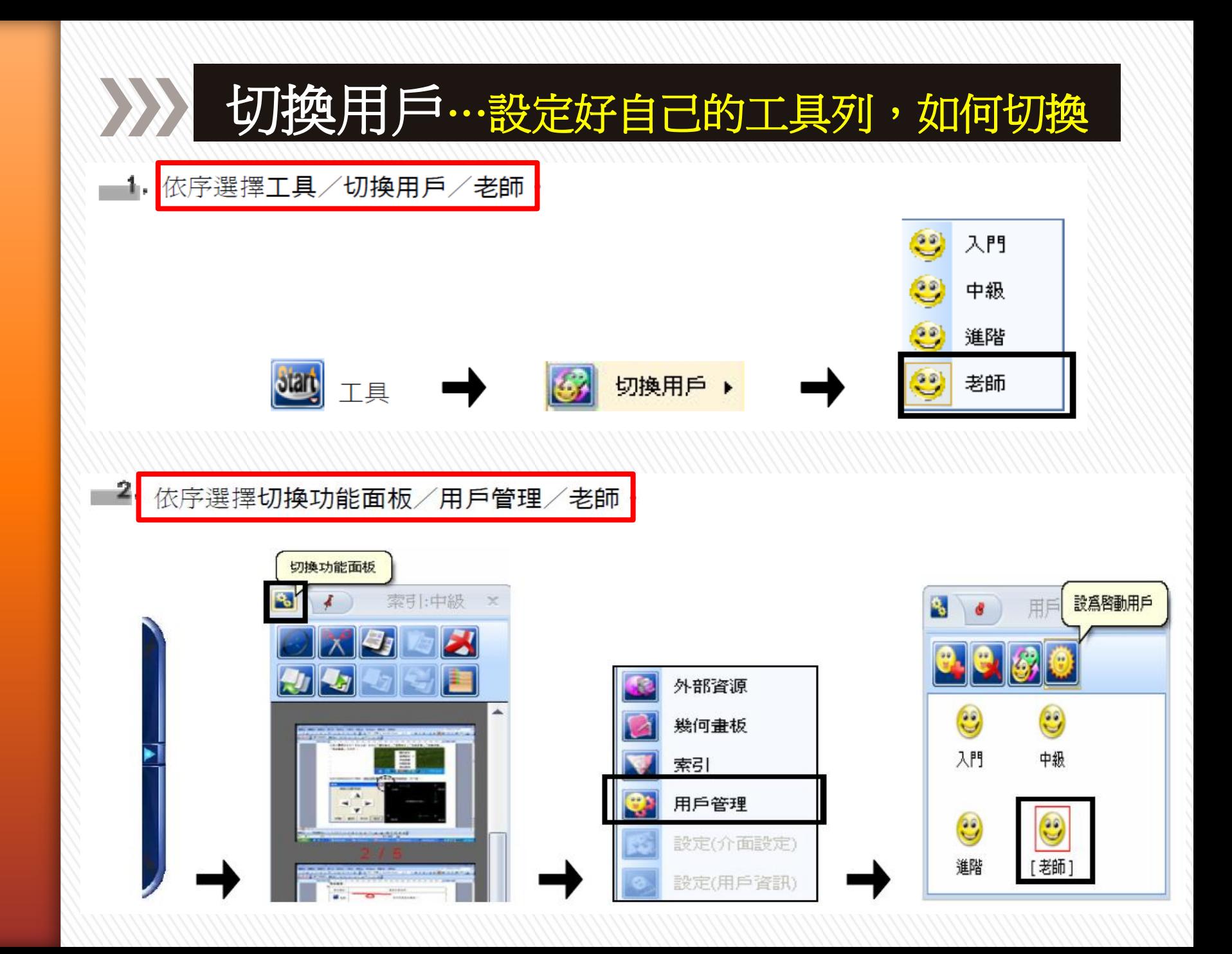